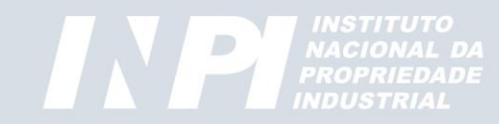

*Módulo 1*

#### *Pesquisadores em PI DIESP / CEPIT / DIRPA*

Rio de Janeiro, setembro de 2022

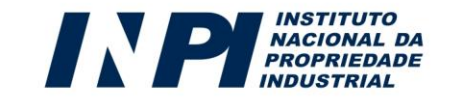

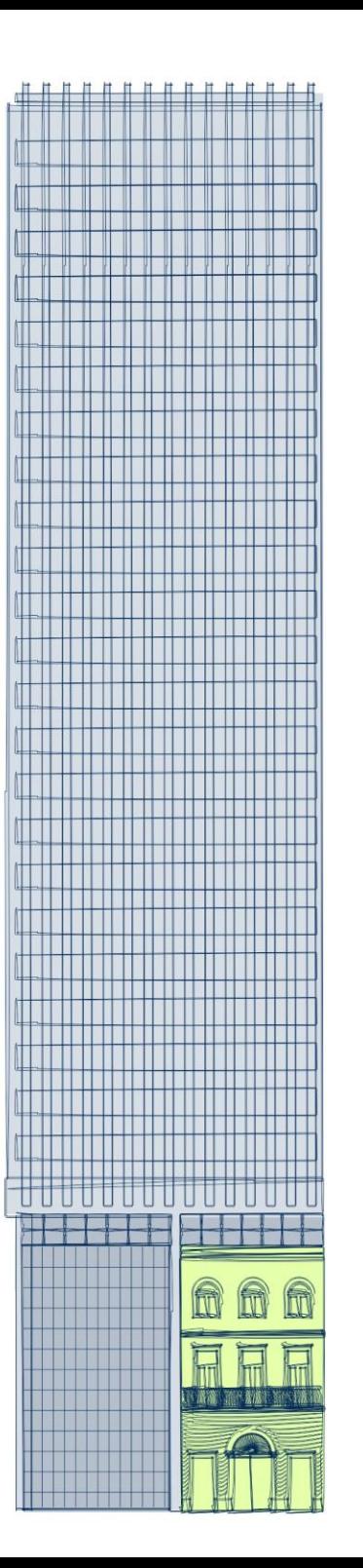

# *Sumário*

#### Introdução

#### Acesso à base de dados do INPI

#### Pesquisa Básica:

- •Busca pelo nº do documento de patente
- •Busca por palavras-chave

#### Pesquisa Avançada:

- •Busca pelo nº do documento de patente
- •Busca por palavras-chave
- •Busca por classificação de patentes
- •Busca por data (período de tempo)
- •Busca por nomes: Depositante/ Titular/ Inventor
- •Busca por CNPJ

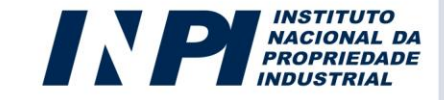

#### **Introdução GOV.Dr** Ministério da Economia Órgãos do Governo - Acesso à Informação - Legislação - Acessibilidade - ® - © Entrar ■ Instituto Nacional da Propriedade Industrial O que você procura?  $\alpha$ F Servicos recomendados para você V  $\Delta$  Servicos mais acessados do govor  $\sim$ Serviços em destaque do govor V Português (BR) N PIESE English (EN **INDICAÇÕES**<br>GEOGRÁFICAS **CONTRATOS DE<br>TECNOLOGIA E<br>DE FRANQUIA MARCAS PATENTES DESENHOS**<br>INDUSTRIAIS **PROGRAMAS DE TOPOGRAFIAS ACADEMIA** DE CIRCUITOS **COMPUTADOR DO INPI** A **base de dados** do **INPI** reúne as **Acesso Rápido** informações dos OF SISTEMAS DE PI i INFORMACÕES ÚTEIS **pedidos de patentes**  ₩ Pesquisa por Processos<br>de Propriedade Industrial **depositados no Brasil**. ᄩ Revista da Cadastro **Propriedade Industrial** no e-INPI Custo do Serviço Ø, Plataforma de Peticionamento Eletrônico e Pagamento Atendimento

A base de dados do INPI é acessado por meio do portal do Instituto: <https://www.gov.br/inpi/pt-br>

### **Introdução**

Na **base de dados do INPI** são disponibilizadas as seguintes **informações**:

- *dados bibliográficos* do documento;
- *andamento do processo* no INPI;
- *petições*;
- *publicações* do documento em formato **PDF**.

Os **documentos de patente** podem ser buscados por:

- *Palavras-chave*;
- *Nome* do(s) *depositante(s)* e/ou *inventor(es)*;
- *Número do depósito*;
- *Datas* de *depósito* e/ou *publicação*;
- *Classificação Internacional de Patentes (CIP)*.

## **Acesso à base de dados do INPI**

Ao clicar no menu destinado a "*Patentes*", acessa-se o ícone para "*busca*".

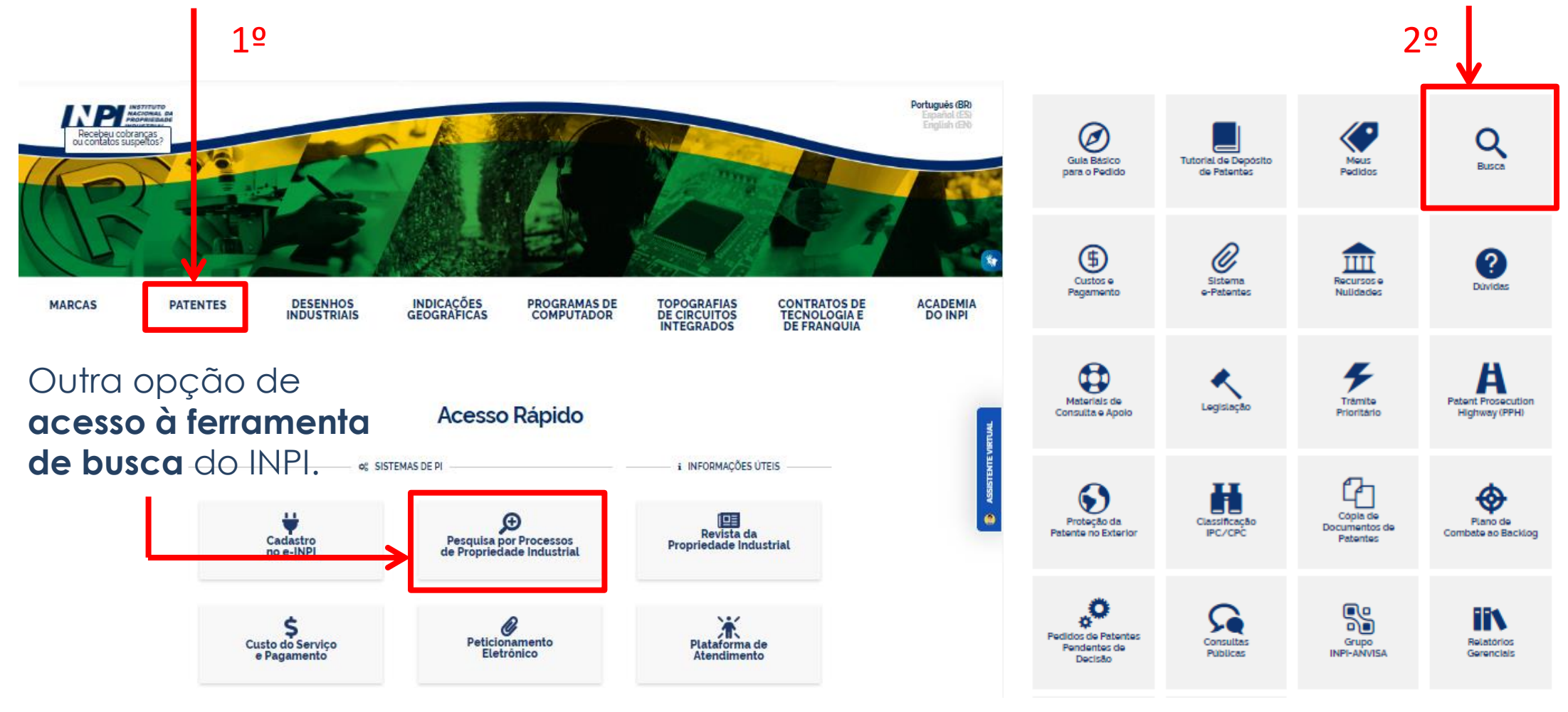

A base de dados do INPI é acessada por meio do portal do Instituto: <https://www.gov.br/inpi/pt-br>

### **Acesso à base de dados do INPI**

#### Na tela que se abre, clicar em "*continuar*".

#### Em seguida, clicar no **ícone** para a pesquisa em **patentes**.

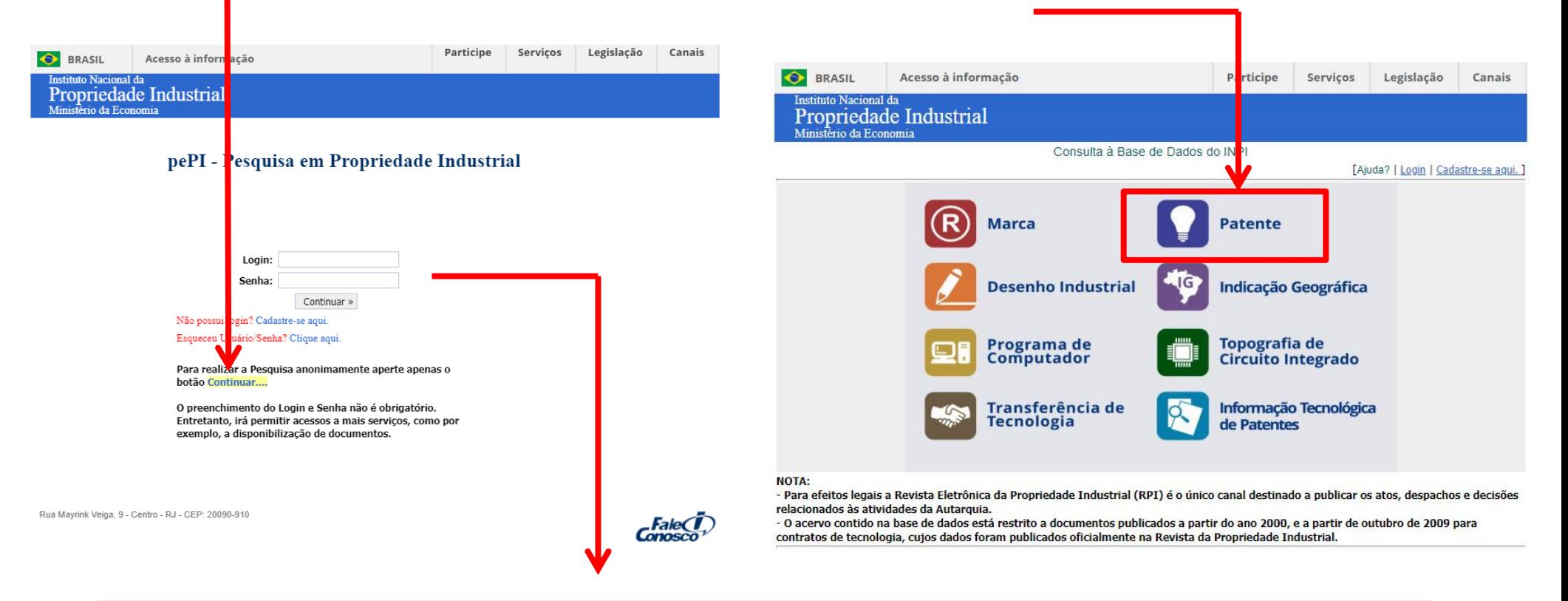

**OBS**: Se o buscador entrar com seu **login** e **senha**, ele poderá ter acesso a **informações restritas** do seu **pedido de patente**, que outros não podem ver.

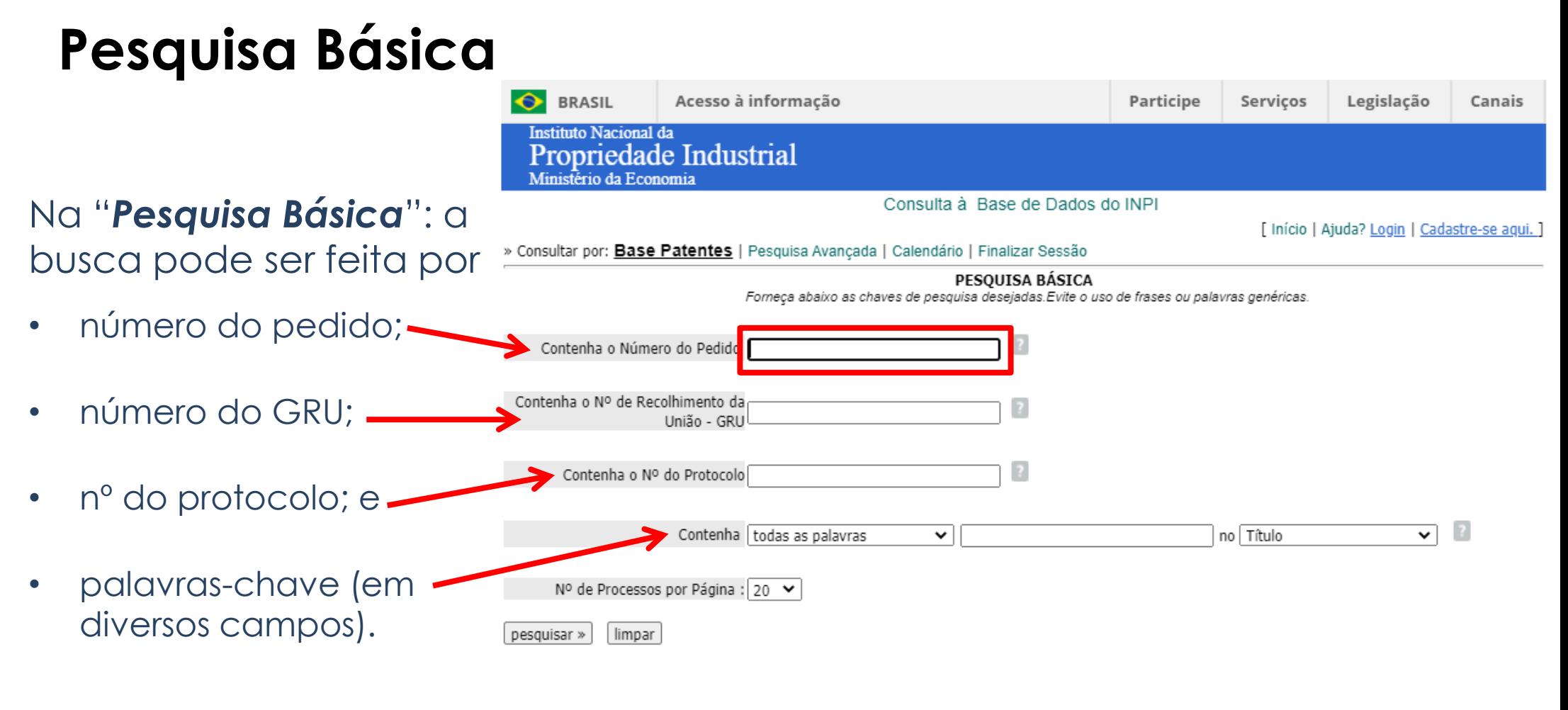

Rua Mavrink Veiga, 9 - Centro - RJ - CEP: 20090-910

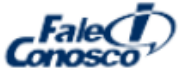

## **Pesquisa Básica**

#### **Busca pelo número do documento**

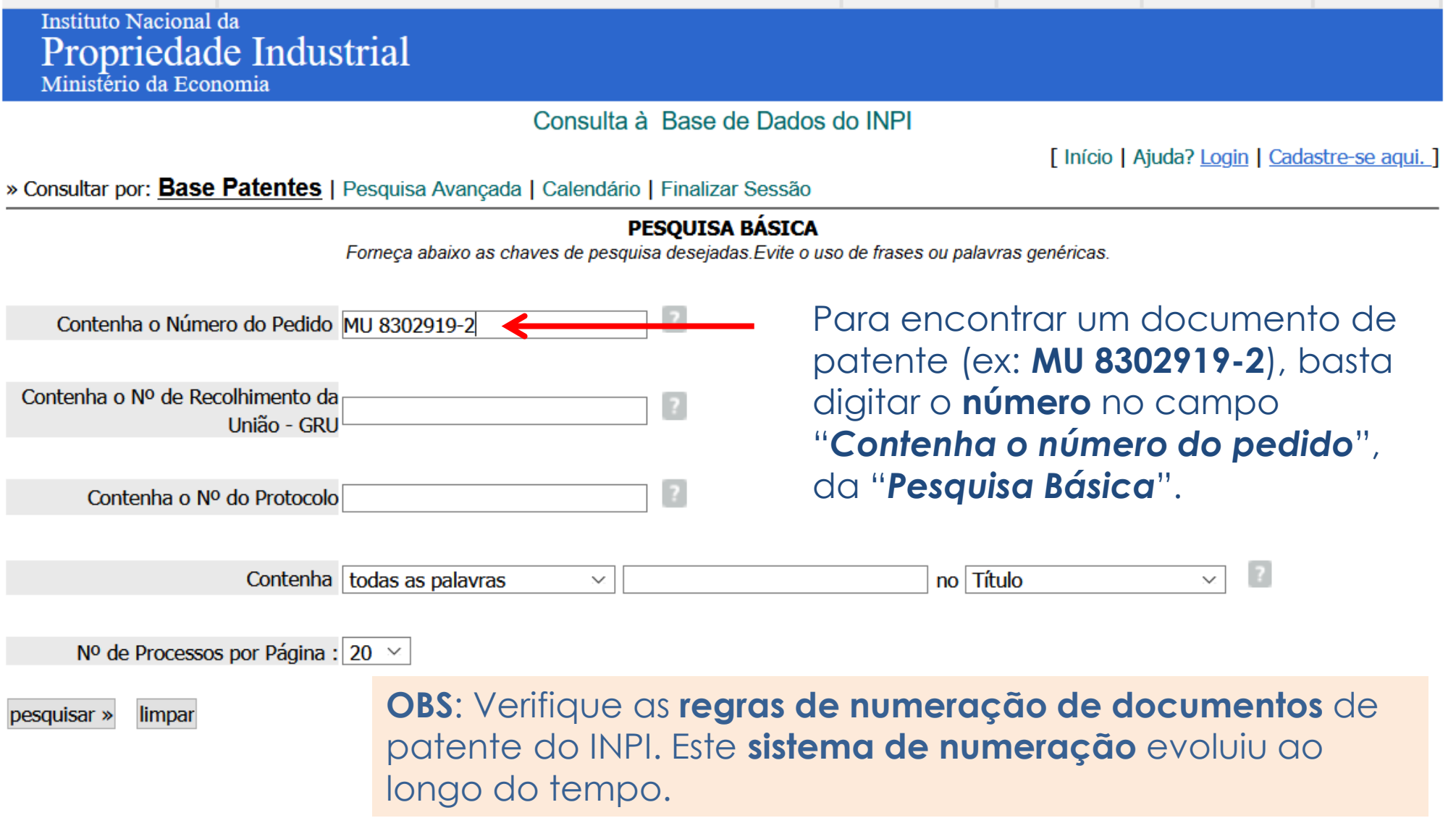

## **Pesquisa Básica**

#### *Busca pelo número do documento*

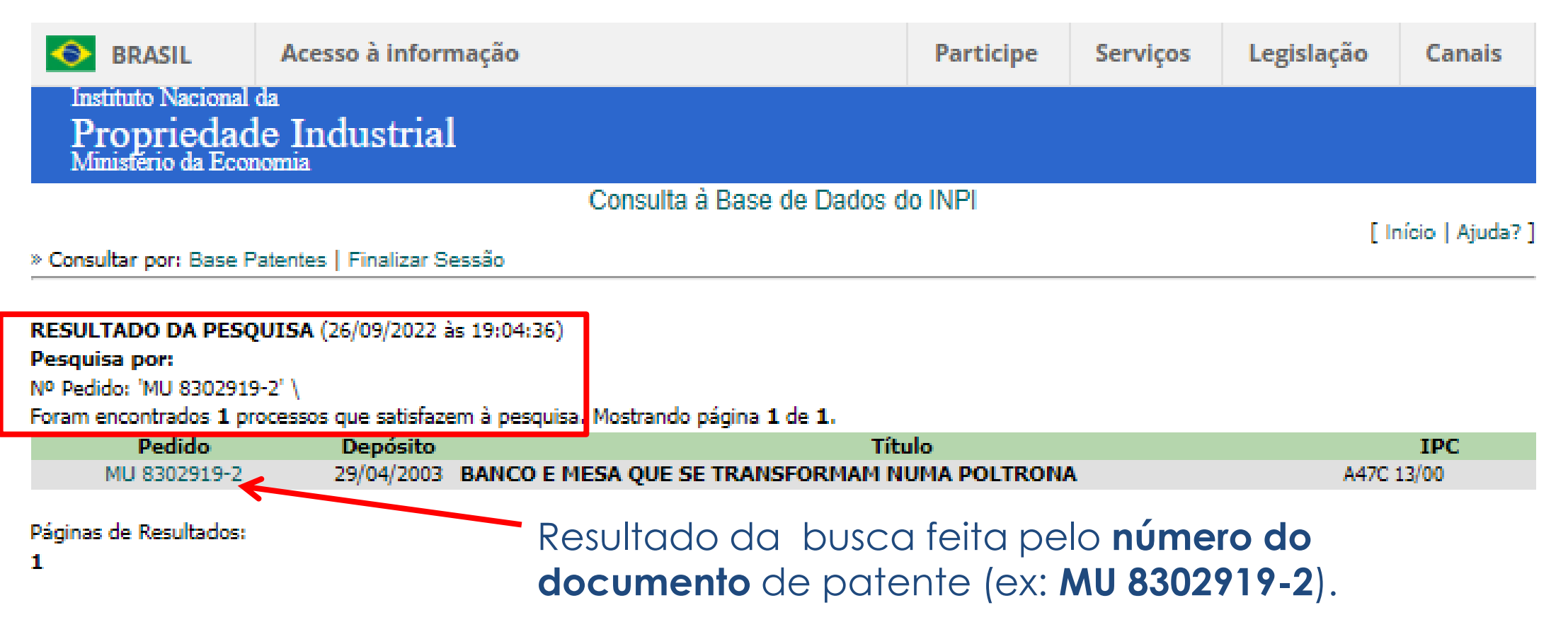

### **Pesquisa Básica**

Na "**Pesquisa Básic** se pode fazer busc por outros dados c pedido, como:

- *Título*;
- *Resumo*;
- *Nomes*  (*Depositante/ Inventor*); e
- *CPF/ CNPJ do Depositante*.

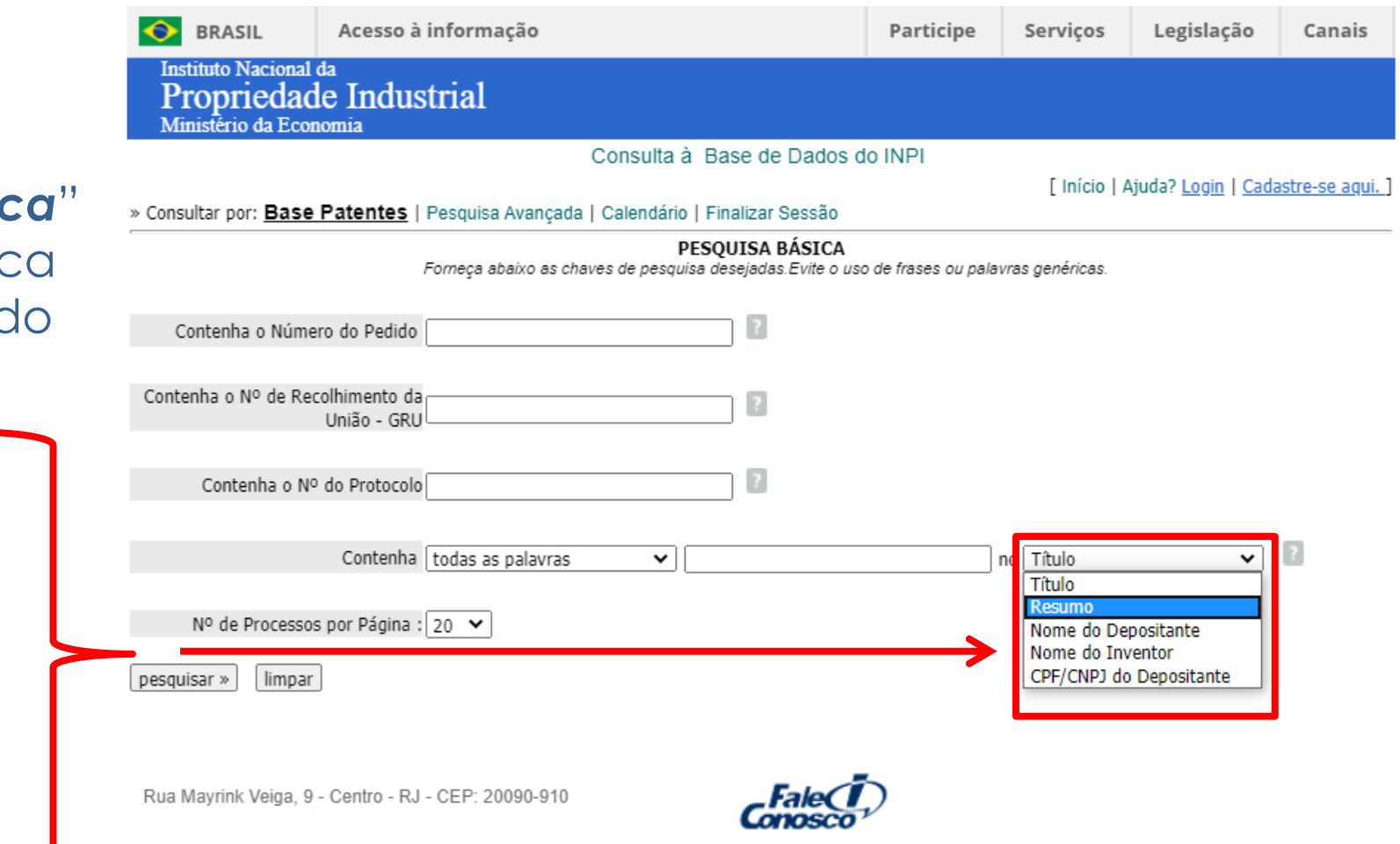

## **Pesquisa Básica Busca por palavras-chave**

Para realizar uma busca mais **básica**, pode-se preencher o campo de busca, selecionando-se as condições:

- *Todas as palavras*;
- *Expressão exata*;
- *Qualquer palavra*; e,
- *Palavra aproximada*.

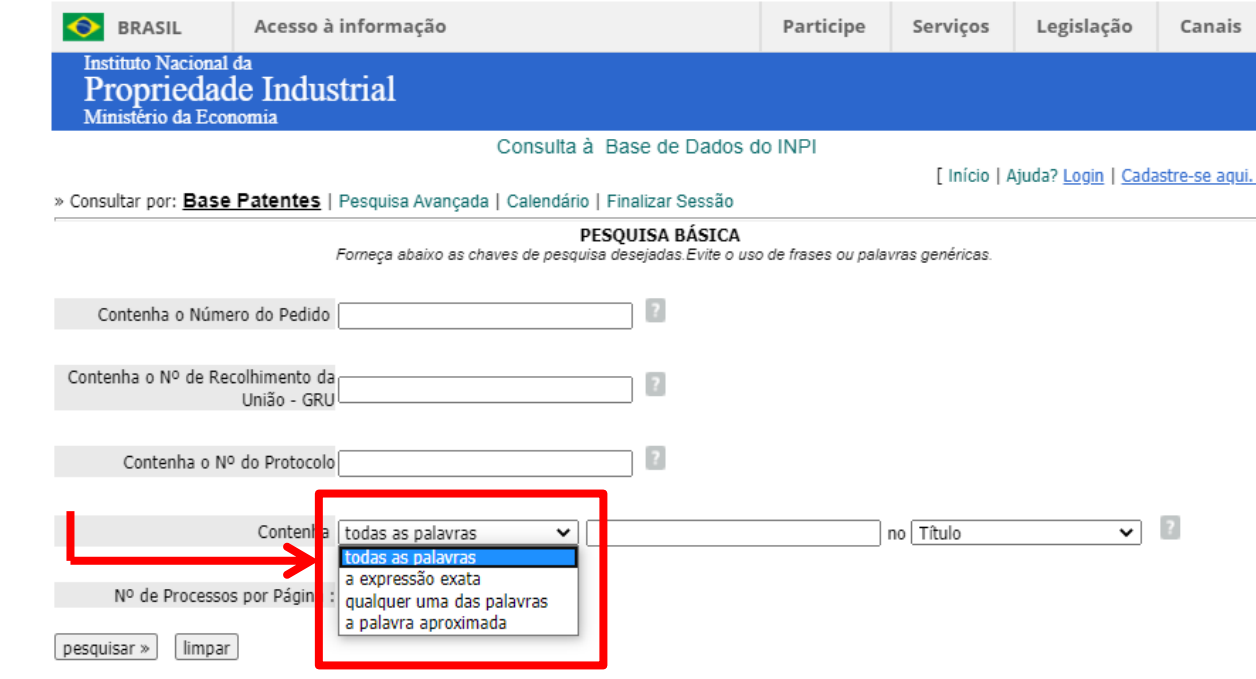

Rua Mayrink Veiga, 9 - Centro - RJ - CEP: 20090-910

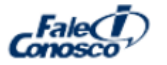

## **Pesquisa Básica:** *Exemplo*

Exemplo: busca realizada para uma "**mesa que possa ser convertida em banco**"

- 1. Seleciona-se a opção que englobe todas as palavras;
- 2. Preenche-se o campo de busca com as palavras-chave, e;
- 3. Seleciona-se um dos campos de dados do pedido.

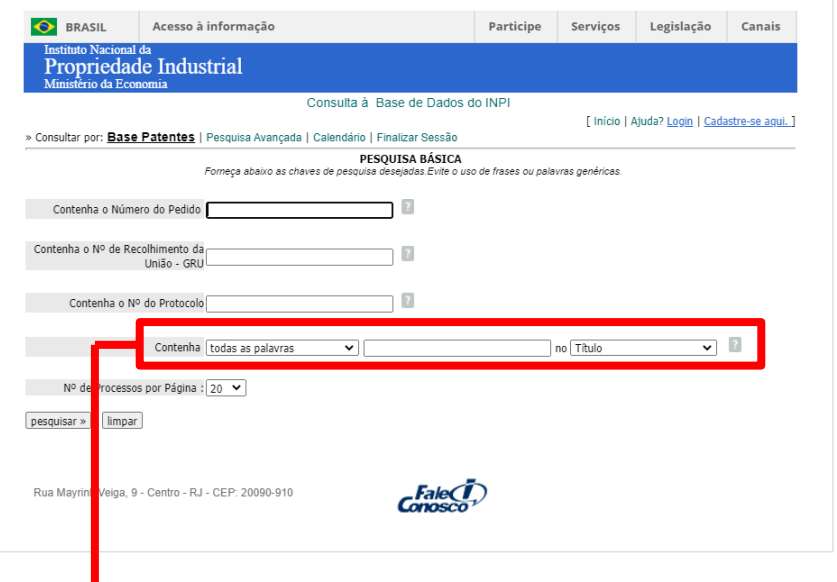

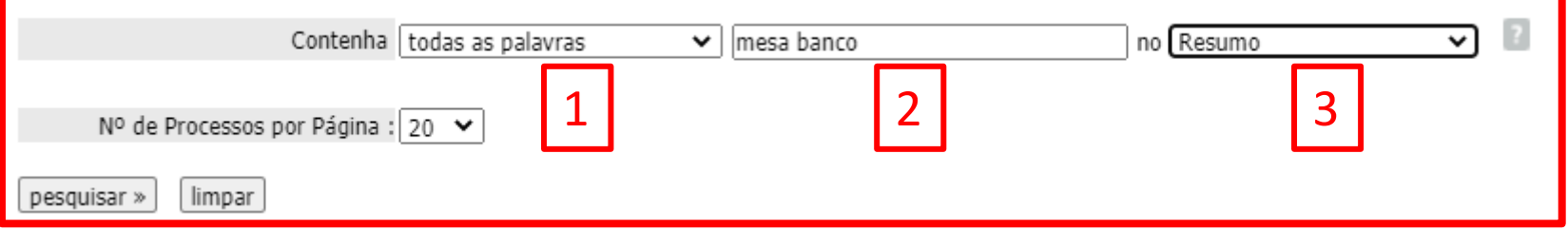

#### **Pesquisa Básica:** *Exemplo*

Consulta à Base de Dados do INPI

[ Início | Ajuda? ]

» Consultar por: Base Patentes | Finalizar Sessão

#### RESULTADO DA PESQUISA (26/09/2022 às 19:07:49)

#### Pesquisa por:

Todas as palavras: 'MESA BANCO no Resumo' \

Foram encontrados 66 processos que satisfazem à pesquisa. Mostrando página 1 de 4.

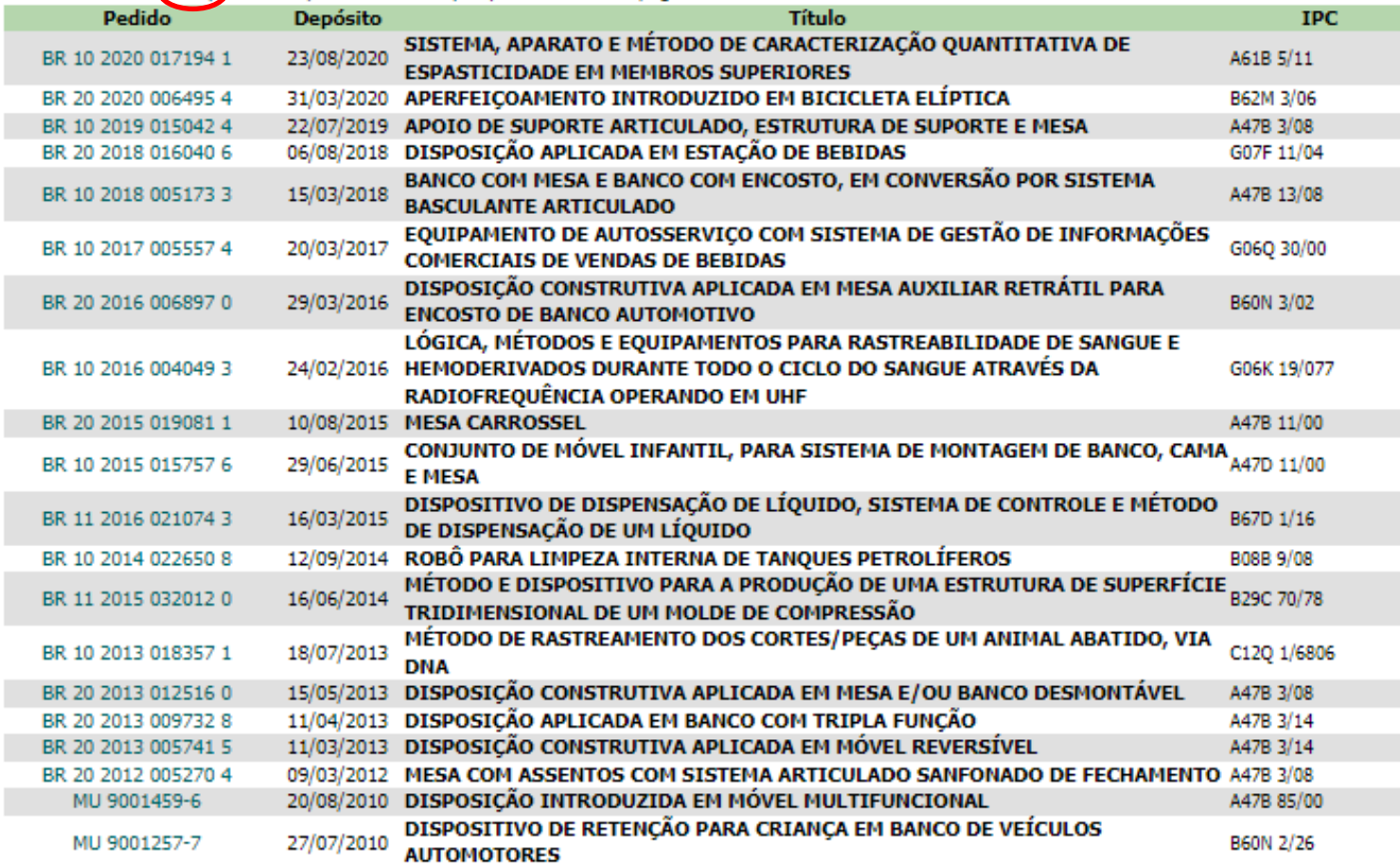

O resultado é uma lista com 66 documentos de patente disponíveis na base do INPI relacionados ao assunto buscado.

> Páginas de Resultados: 1 |2 |3 |4-Próxima»

## **Pesquisa Básica:** *Exemplo*

Dados contidos na página de exibição da **lista dos resultados**:

RESULTADO DA PESOUISA (26/09/2022 às 19:07:49)

- **Síntaxe da busca**;
- **Quantidade** de documentos encontrados;
- **Número dos pedidos**;
- **Data de depósito**;
- **Título**; e,
- **Classificação** (**CIP**).

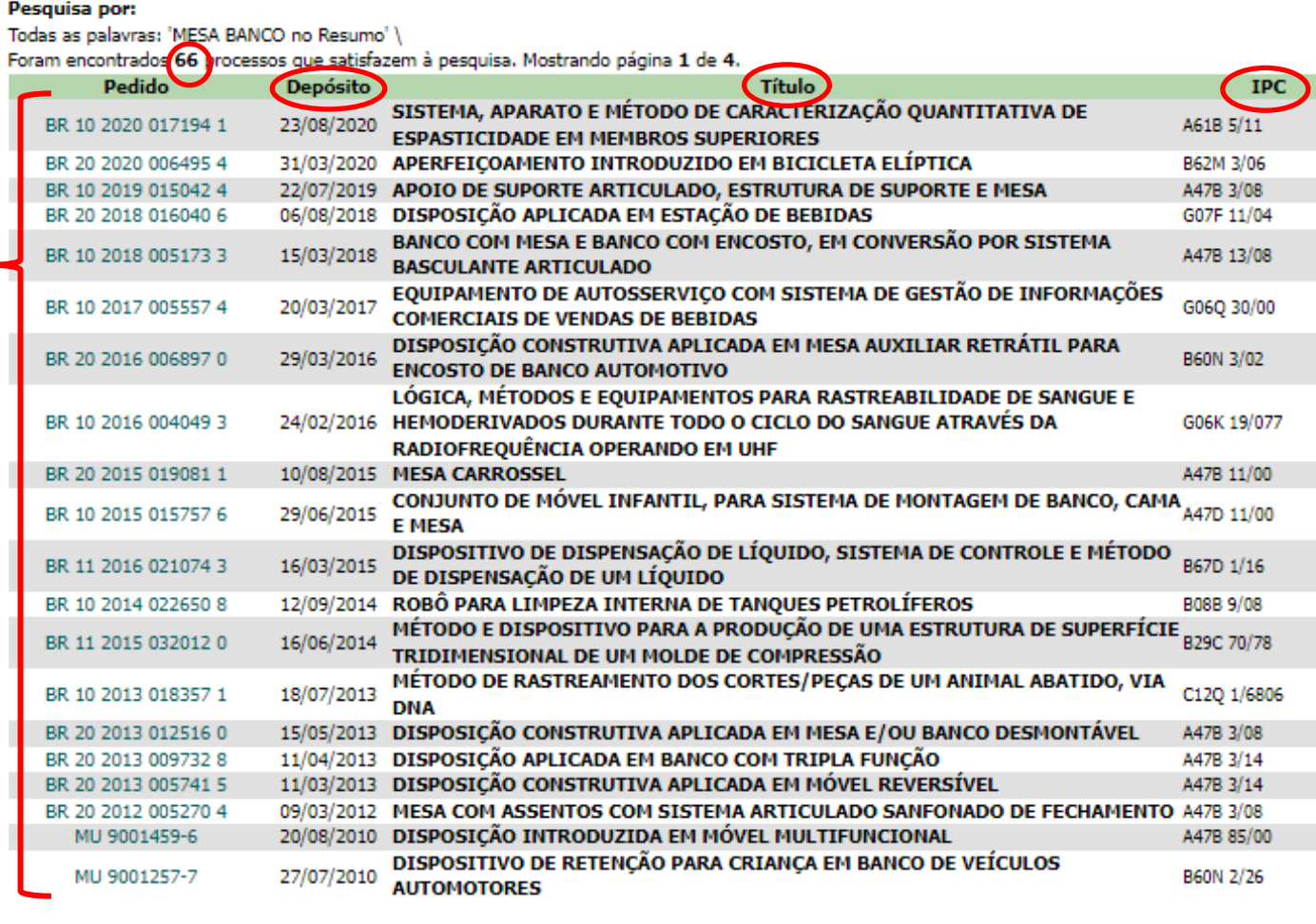

Páginas de Resultados: 1 |2 |3 |4-Próxima»

## **Pesquisa Básica:** *Exemplo*

Na **lista de resultados**, basta clicar no nº do documento (pedido) para que se abra uma tela com maiores detalhes.

Consulta à Base de Dados do INPI

» Consultar por: Base Patentes | Finalizar Sessão

F Início | Aiuda? 1

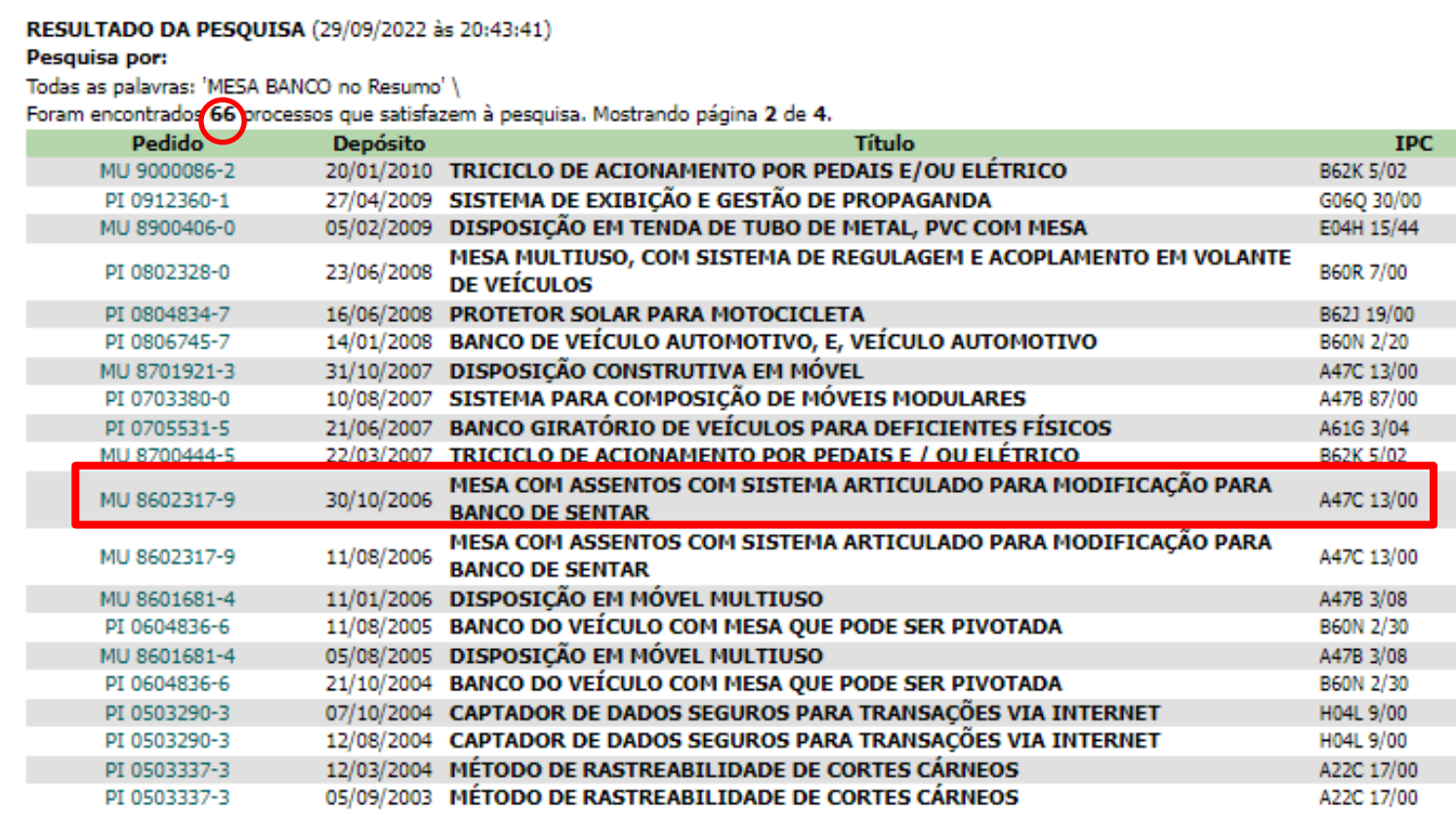

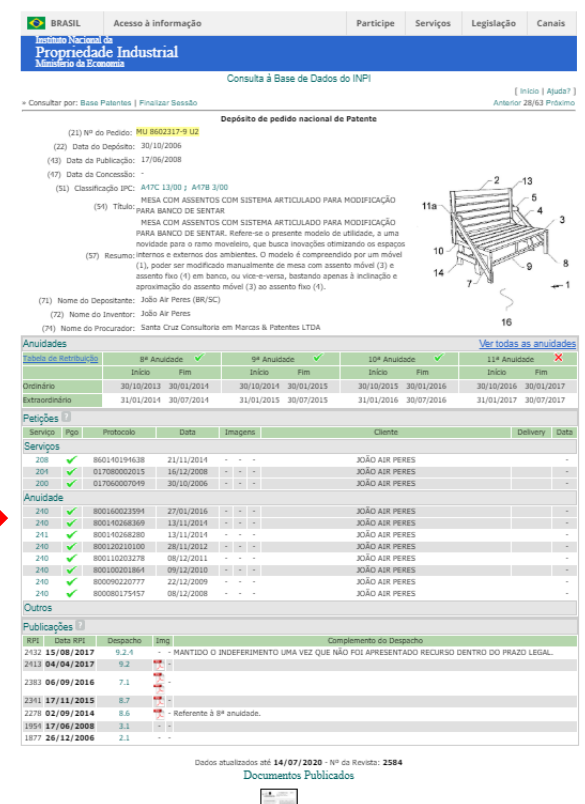

 $\frac{d}{dt} \mathcal{P}$ 

### **Pesquisa Básica:** *Exemplo*

Peticoes

#### Ampliação parcial da tela com os dados do pedido:

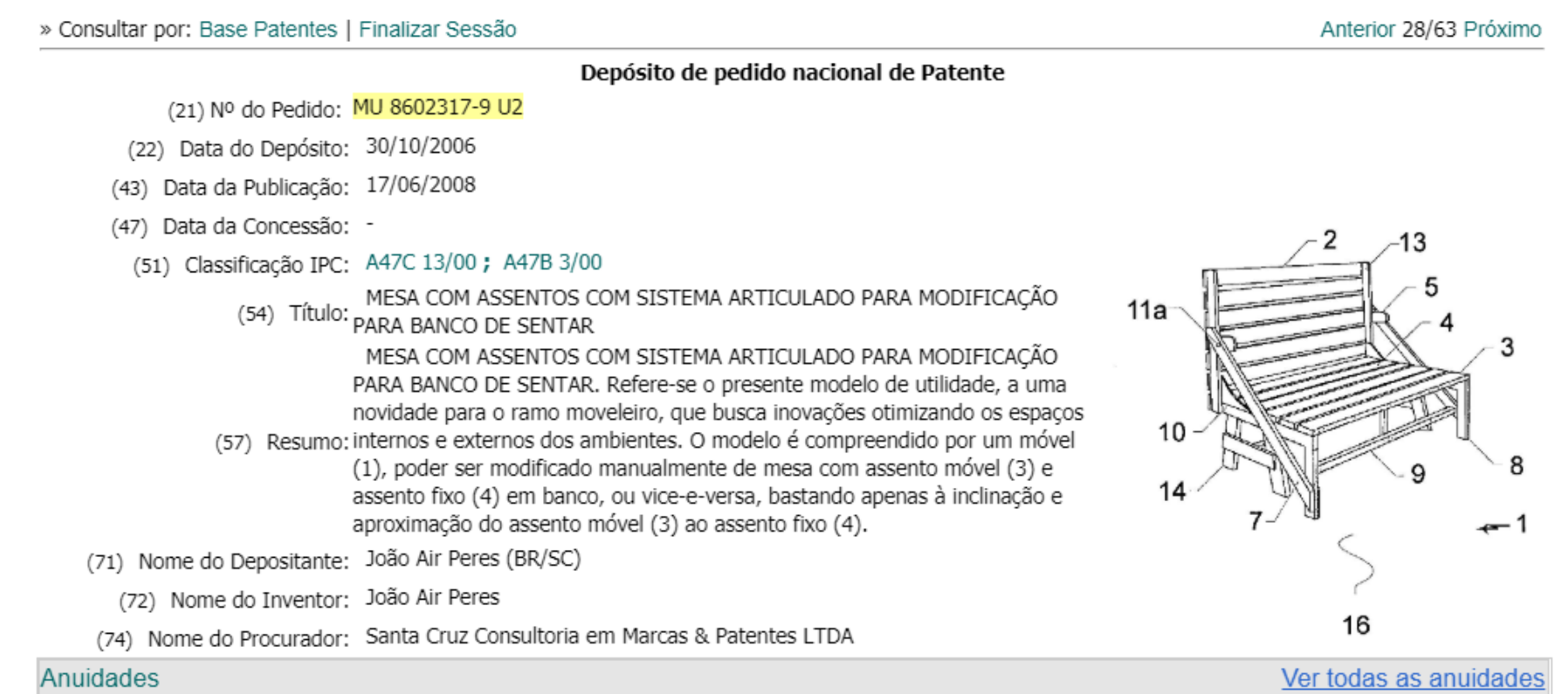

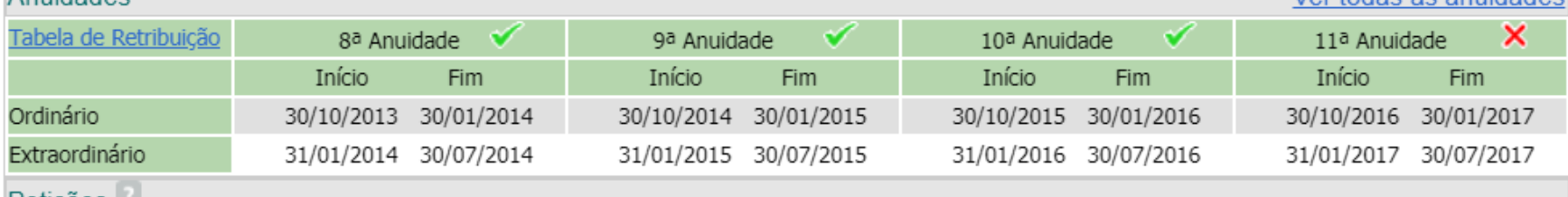

Participe Servicos Legislação Canais

### **Pesquisa Básica:** *Exemplo*

**O** BRASIL

Acesso à informação

A folha com os detalhes do pedido contém as informações:

- **Dados bibliográficos**;
- **Resumo**;
- **Nomes** (depositante/ titular/ inventor);
- **Petições** relacionadas ao pedido;

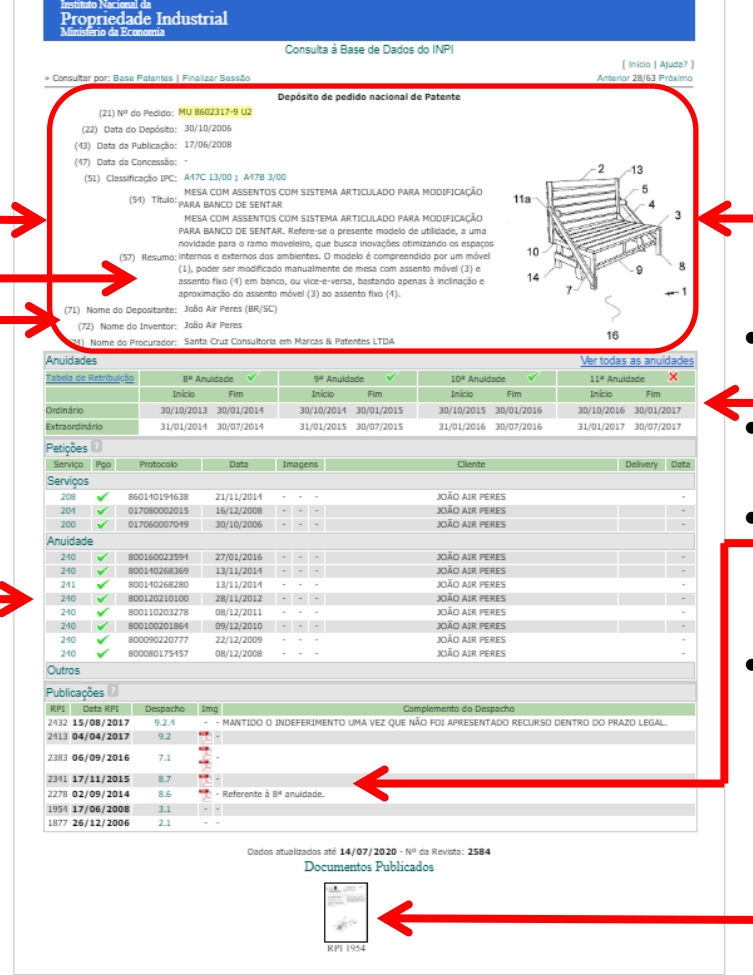

- Figura (opcional);
- Anuidades;
- **Documentos** digitalizados;
- Publicação digitalizada (clicar para baixar o documento).

(1) 21 MU 8602317-9 U

(22) Data de Depósito: 30/10/2006

(43) Data de Publicação: 17/06/2008

## **Pesquisa Básica:** *Exemplo*

Ao clicar para visualizar o pedido digitalizado, uma **caixa de diálogo** com instruções será aberta, devendo-se segui-las para que o **documento** possa ser **baixado**.

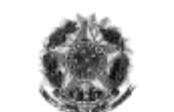

Renública Federativa do Brasil (RPI 1954) Ministério do Decembrimento, Indústrio a do Comércio Exterior. Instituto Nacional da Propriedade Industria

#### (54) Título: MESA COM ASSENTOS COM SISTEMA ARTICULADO PARA MODIFICAÇÃO PARA BANCO **DE SENTAR**

(71) Depositante(s): João Air Peres (BR/SC)

(72) Inventor(es): João Air Peres

(74) Procurador: Santa Cruz Consultoria em Marcas & Patentes **LTDA** 

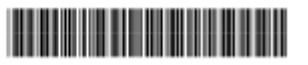

(51) Int. Cl.: A47C 13/00 (2008.04) A47B 3/00 (2008.04)

(57) Resumo: MESA COM ASSENTOS COM SISTEMA ARTICULADO PARA MODIFICAÇÃO PARA BANCO DE SENTAR, Refere-se o presente modelo de utilidade, a uma novidade para o ramo moveleiro, que busca inovações otimizando os espaços internos e externos dos ambientes. O modelo é compreendido por um móvel (1), poder ser modificado manualmente de mesa com assento móvel (3) e assento fixo (4) em banco. ou vice-e-versa, bastando apenas à inclinação e aproximação do assento móvel (3) ao assento fixo (4).

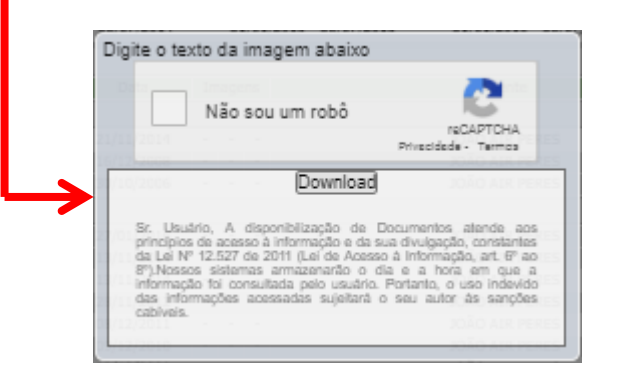

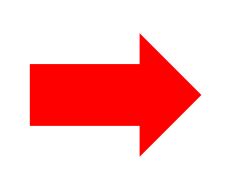

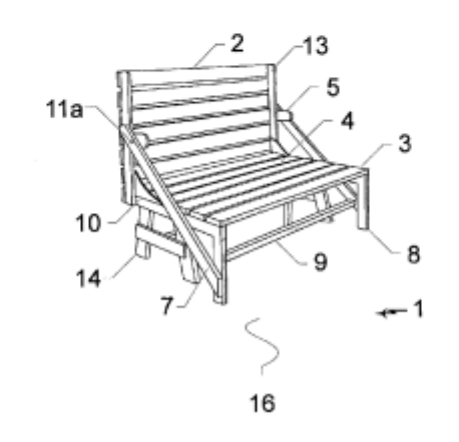

#### **Pesquisa Avançada**

A "*Pesquisa Básica*" é muito simples e fácil, porém não permite fazer muitas combinações. Portanto, o **resultado da busca é limitado**. Para uma **busca mais completa e detalhada**, recomenda-se utilizar a "*Pesquisa Avançada*".

Para acessá-la, deve-se voltar à base patentes e selecionar o link "*Pesquisa Avançada*".

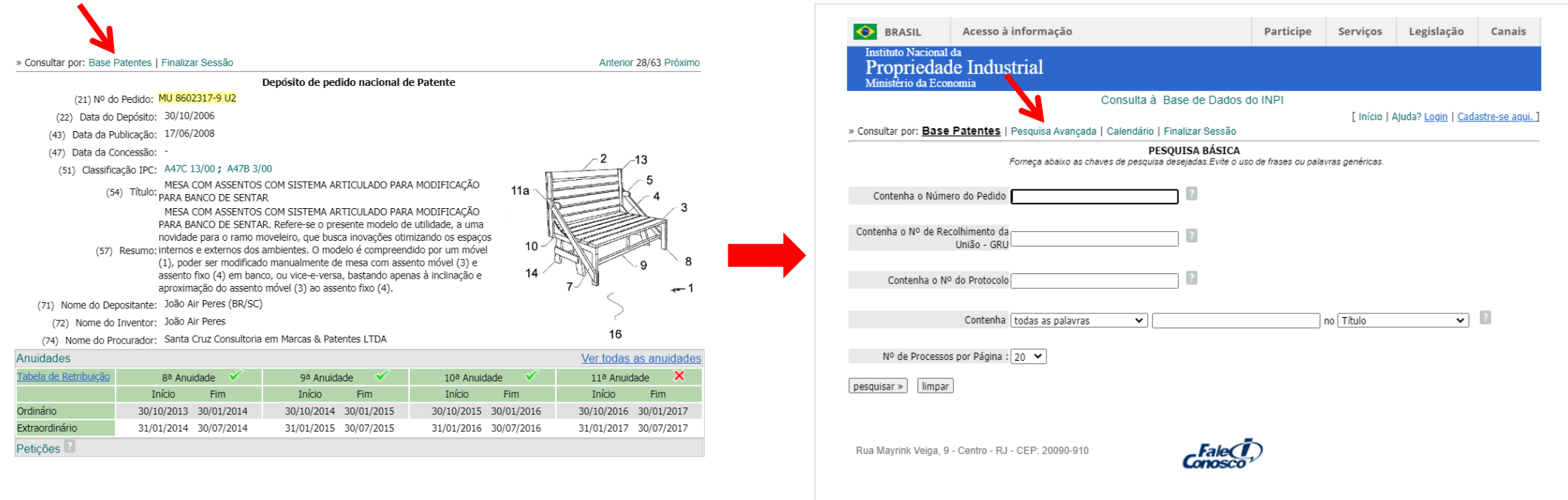

#### **Pesquisa Avançada**

Na opção "*Pesquisa Avançada*" é possível a pesquisa **combinando-se** um **maior número de dados** relacionados ao **pedido**.

Para maiores informações, podese acessar um arquivo com "*ajuda*"

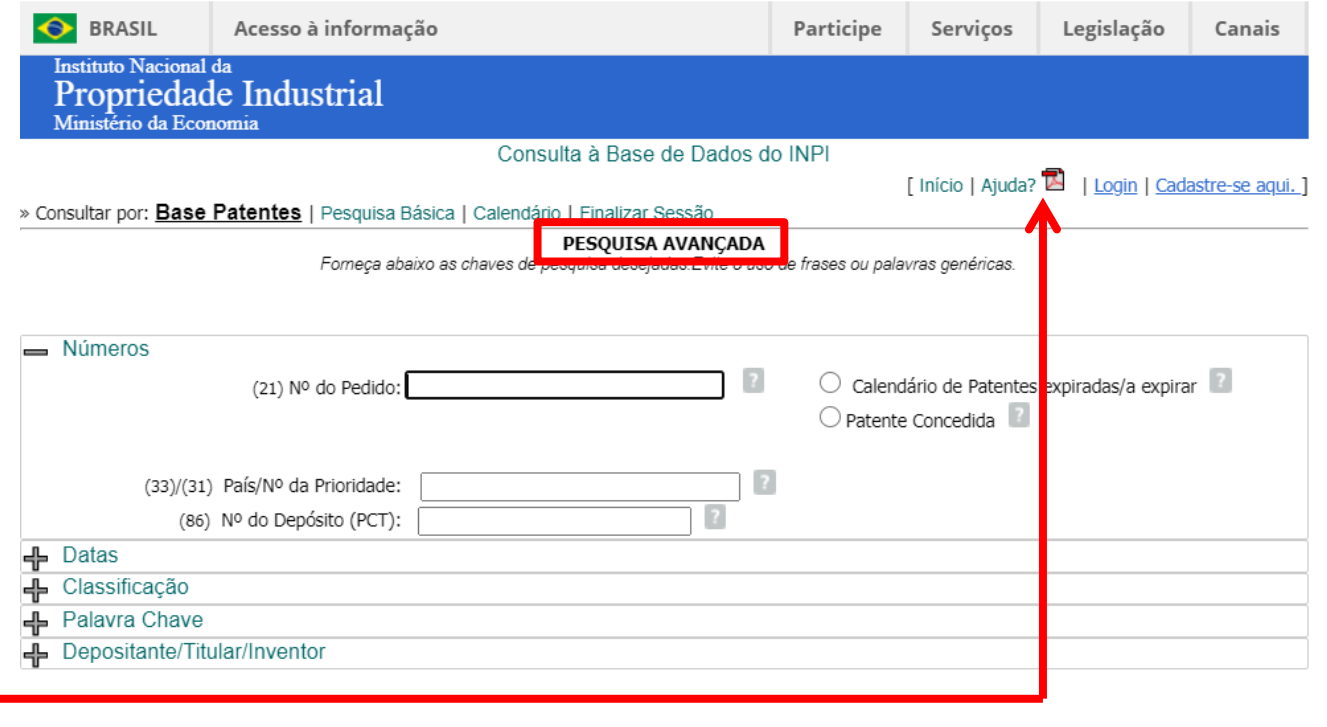

Nº de Processos por Página:  $\sqrt{20}$ 

 $pesquisar  $|$  |  $|$$ 

### **Pesquisa Avançada**

Na "*Pesquisa Avançada*" a busca pode ser feita por:

- **Números** (pedido, prioridade ou depósito PCT);
- **Datas**: depósito, prioridade, depósito PCT ou publicação PCT;
- **Classificação Internacional de Patentes** (**CIP** ou **IPC**);

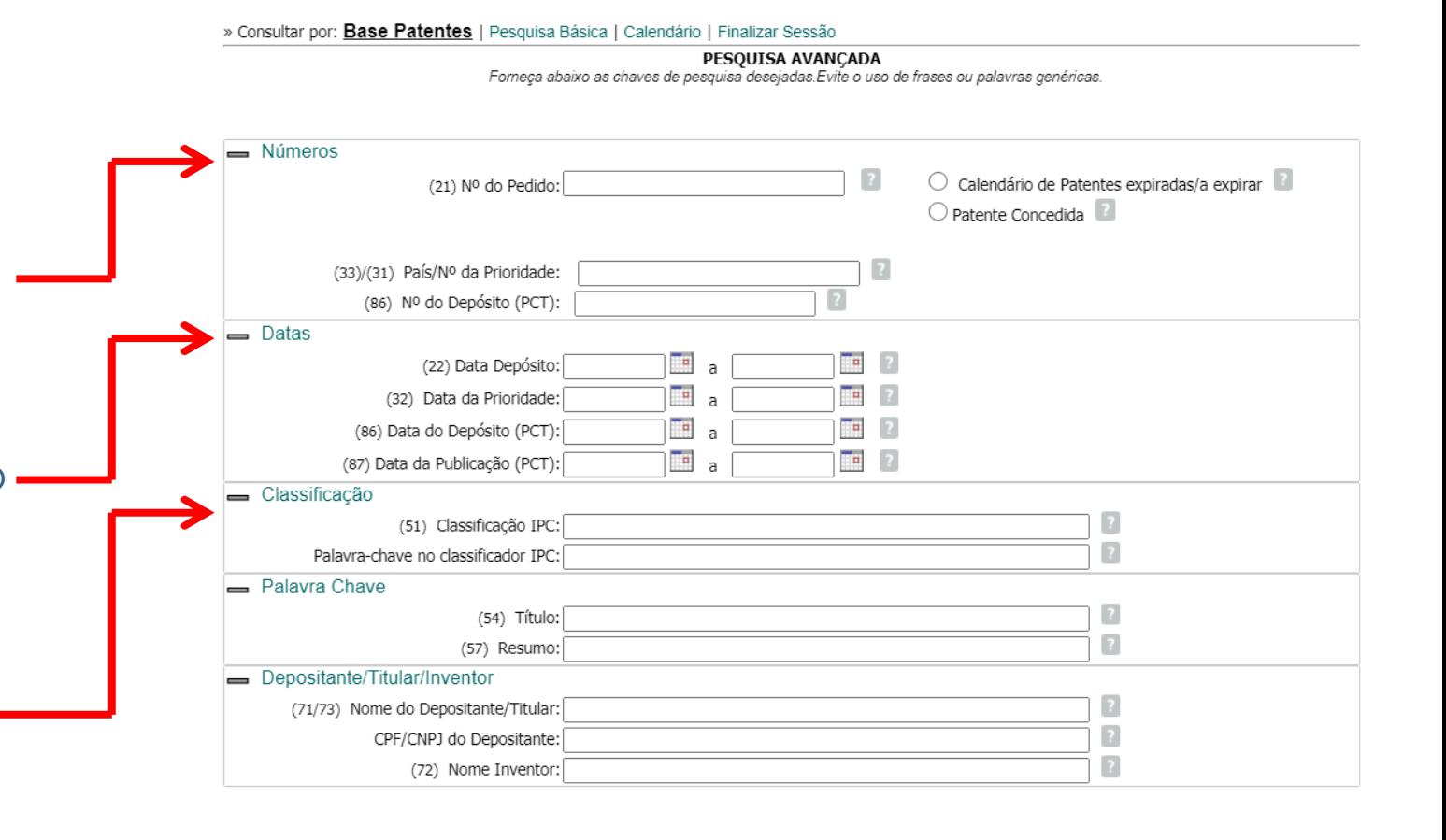

Nº de Processos por Página: | 20  $\vee$ 

 $\overline{\mathsf{p}}$ esquisar » limpar

PESOUISA AVANCADA Forneca abaixo as chaves de pesquisa desejadas. Evite o uso de frases ou palavras genéricas.

### **Pesquisa Avançada**

Na "*Pesquisa Avançada*" a busca pode ser feita por:

- **Palavras-chave** no título ou no resumo;
- **Depositante/ Titular/ Inventor**: Nomes ou CPF/ CNPJ do depositante.

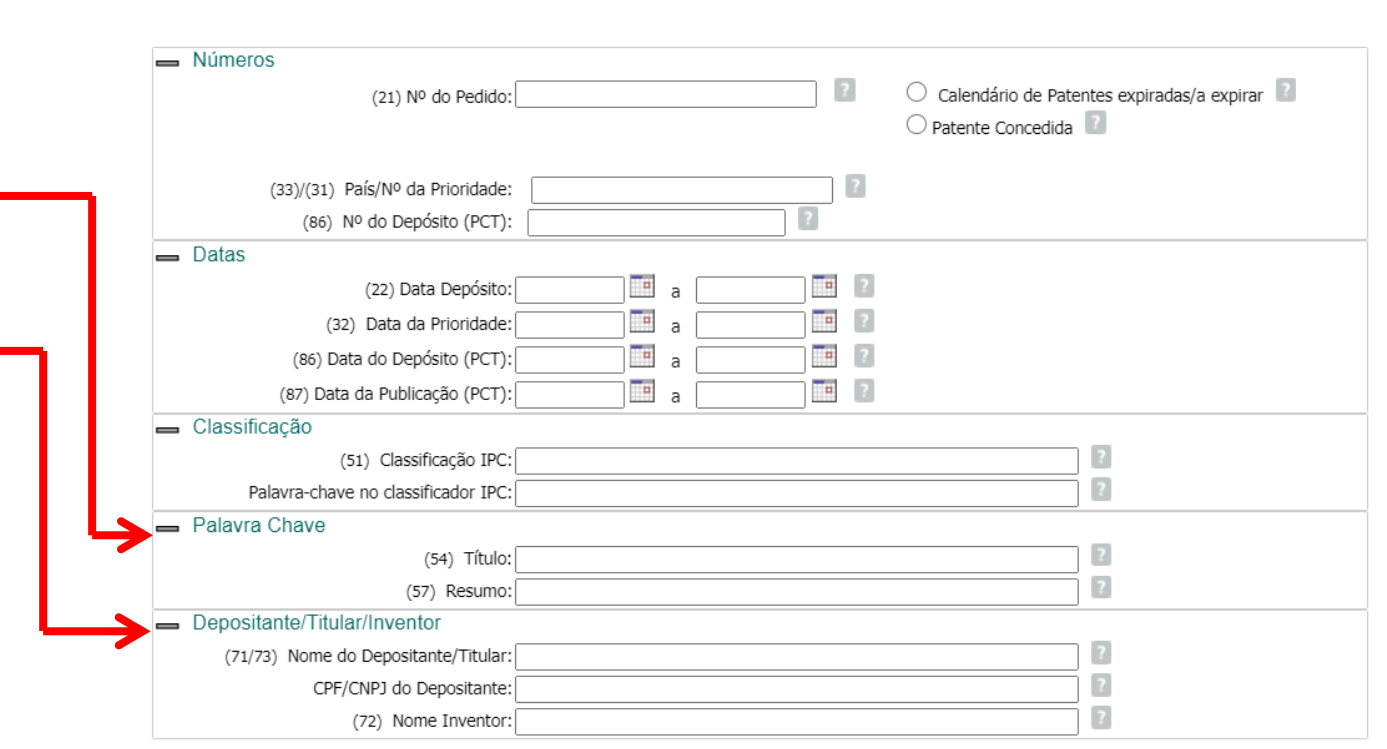

» Consultar por: **Base Patentes** | Pesquisa Básica | Calendário | Finalizar Sessão

Nota: Clicar em "**-**" ou "**+**" para fechar ou abrir os campos de busca. Nº de Processos por Página: 20 v limpar pesquisar »

## **Pesquisa Avançada:**

#### **Busca pelo nº do documento de patente**

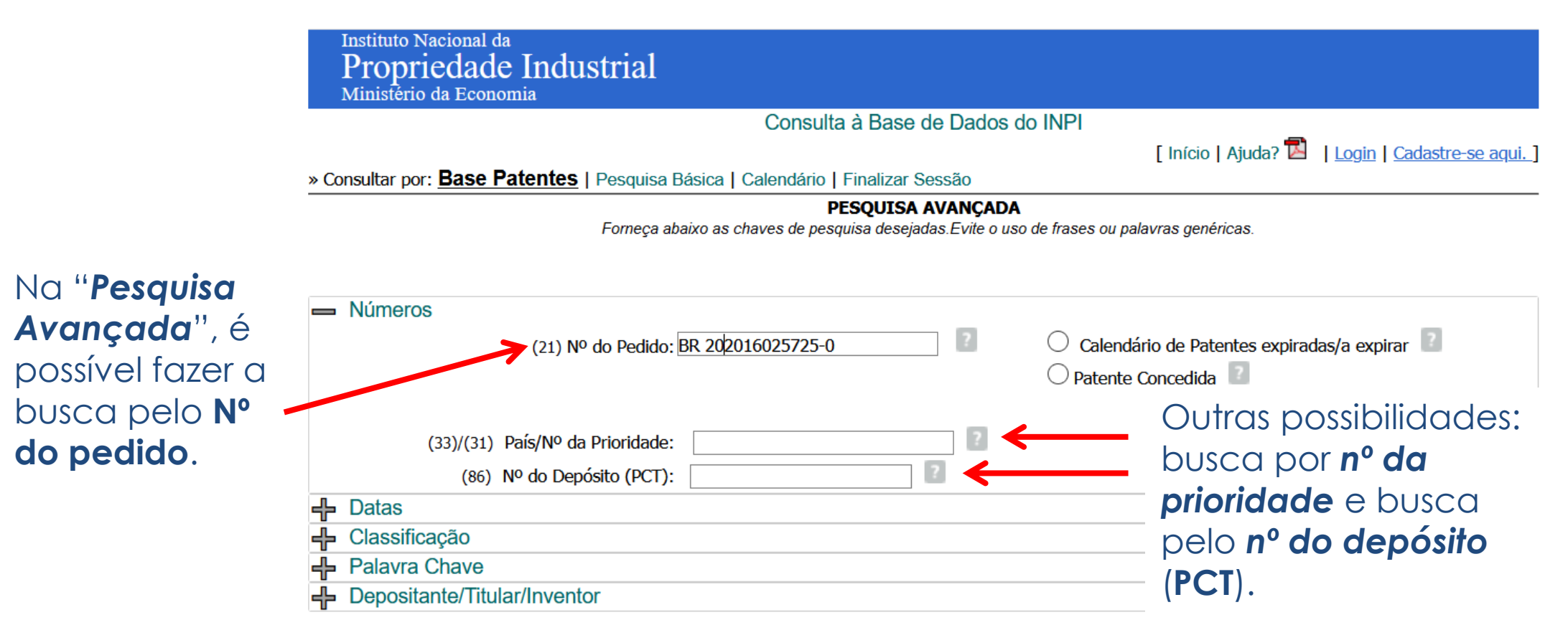

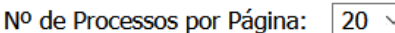

limpar

pesauisar »

**OBS**: Verifique as **regras de numeração de documentos de patente** do INPI. Este **sistema de numeração** evoluiu ao longo do tempo.

## **Pesquisa Avançada**

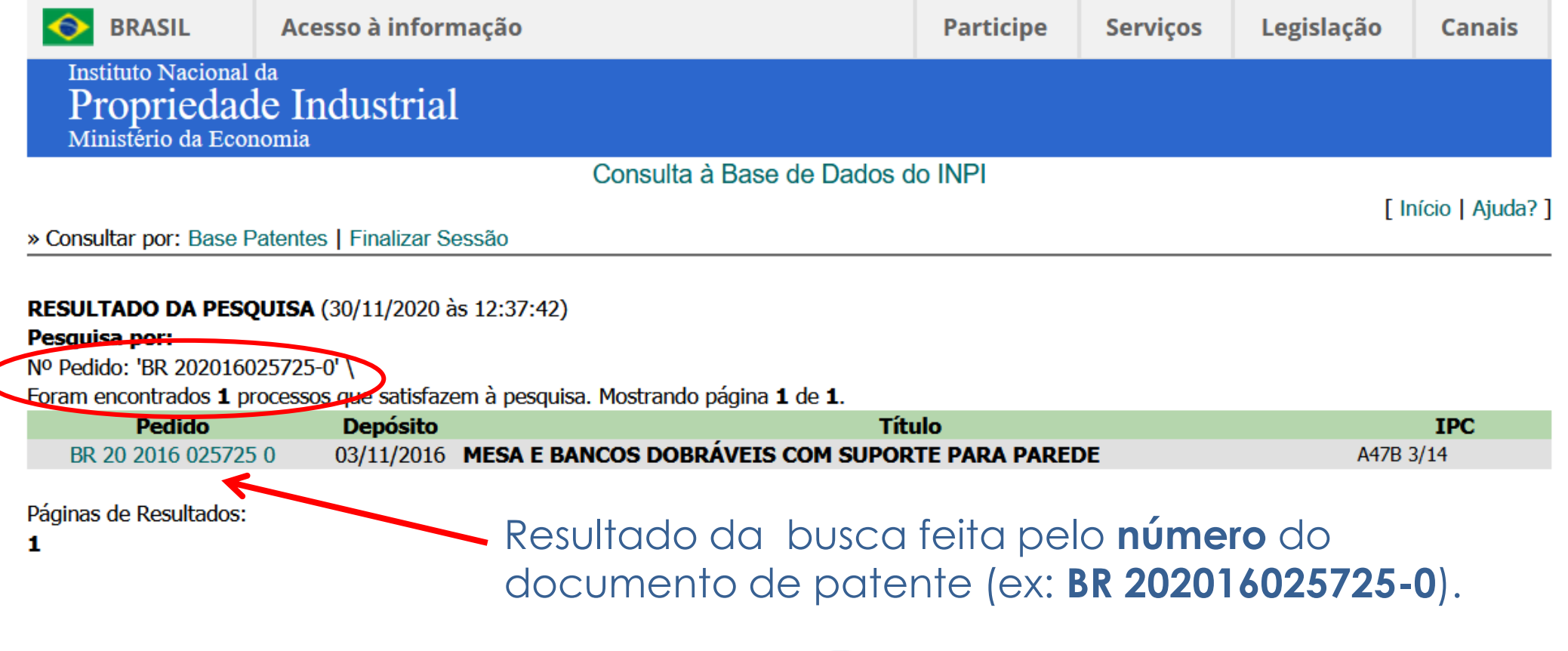

Mayrink Veiga, 9 - Centro - RJ - CEP: 20090-910

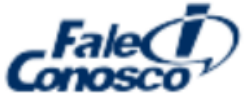

## **Pesquisa Avançada:** *Exemplo*

#### **Busca por Palavras-chave**

Exemplo: busca realizada para uma "**mesa que possa ser convertida em banco**".

Seleciona-se o campo de busca "Palavra Chave".

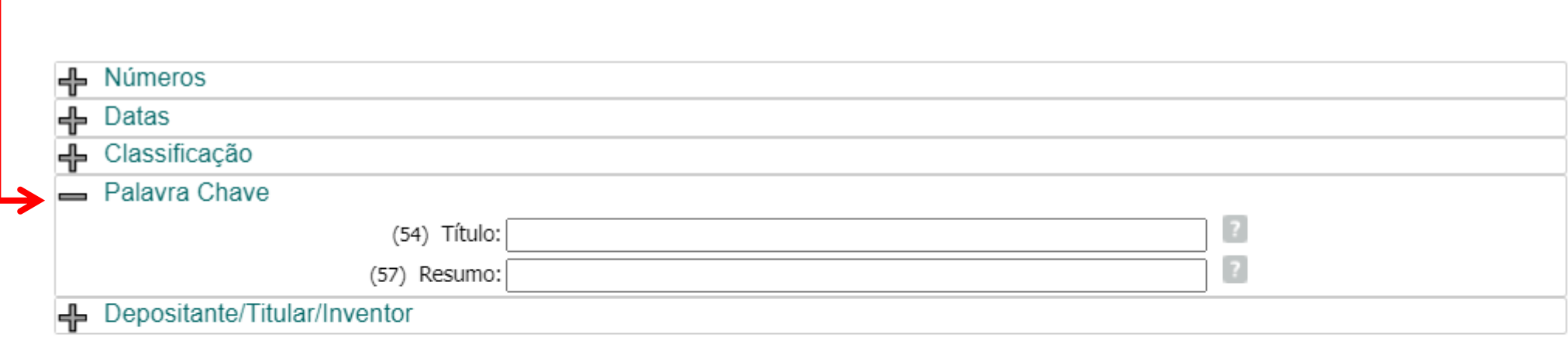

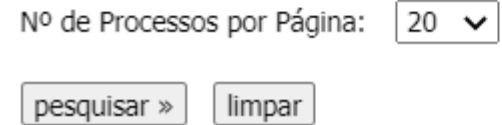

#### **Pesquisa Avançada:** *Exemplo*

Uma opção possível para fazer a busca é utilizar os **operadores lógicos**  "**AND**" (para características da tecnologia) e "**OR**" (para sinônimos ou palavras de sentido equivalente).

A **busca é ampliada**, considerando o diminutivo de "mesa", isto é, "mesinha", com o uso do operador "**OR**".

Empregando a **truncagem** para as duas palavras, com o operador "**\***", recuperam-se **palavras** com o **mesmo radical** e também seus **plurais**.

No caso da palavra "*banco*", emprega-se, por exemplo, "*BANCO\* OR BANQ\**". Desta forma, serão buscadas as palavras: banco, bancos, banqueta, banquetas, banquinho, banquinhos, etc.

### **Pesquisa Avançada:** *Exemplo*

As **palavras-chave** podem ser escritas em **letras maiúsculas ou minúsculas**, **com ou sem acentos**.

Os **operadores lógicos AND** e **OR** são sempre em **inglês** e podem ser escritos em **letras maiúsculas ou minúsculas**.

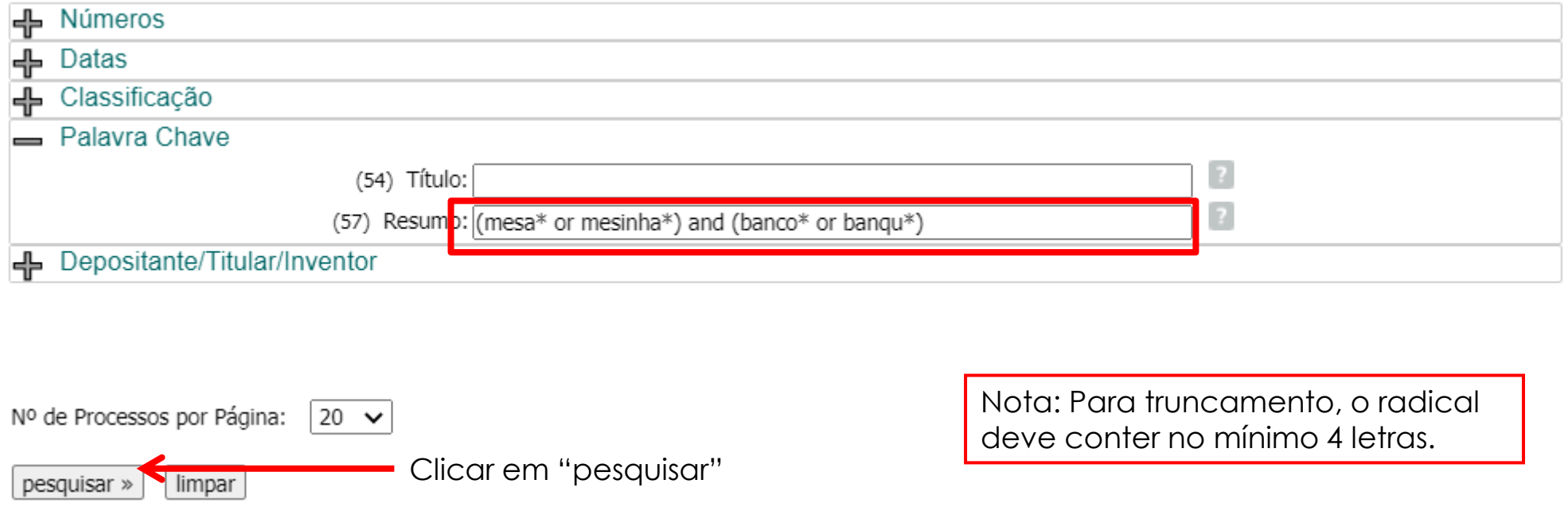

### **Pesquisa Avançada:** *Exemplo*

Assim, é possível encontrar um número maior de resultados: 144 processos contra os 66 encontrados na "*Pesquisa Básica*".

Contudo, aparecem muitos **resultados não relacionados com o objetivo** da busca. Como **melhorar a pesquisa**?

RESULTADO DA PESQUISA (29/09/2022 às 20:48:32)

Pesquisa por:

Resumo: '(MESA\* OR MESINHA\*) AND (BANCO\* OR BANQU\*)' \

Foram encontrados 144 processos que satisfazem à pesquisa. Mostrando página 1 de 8.

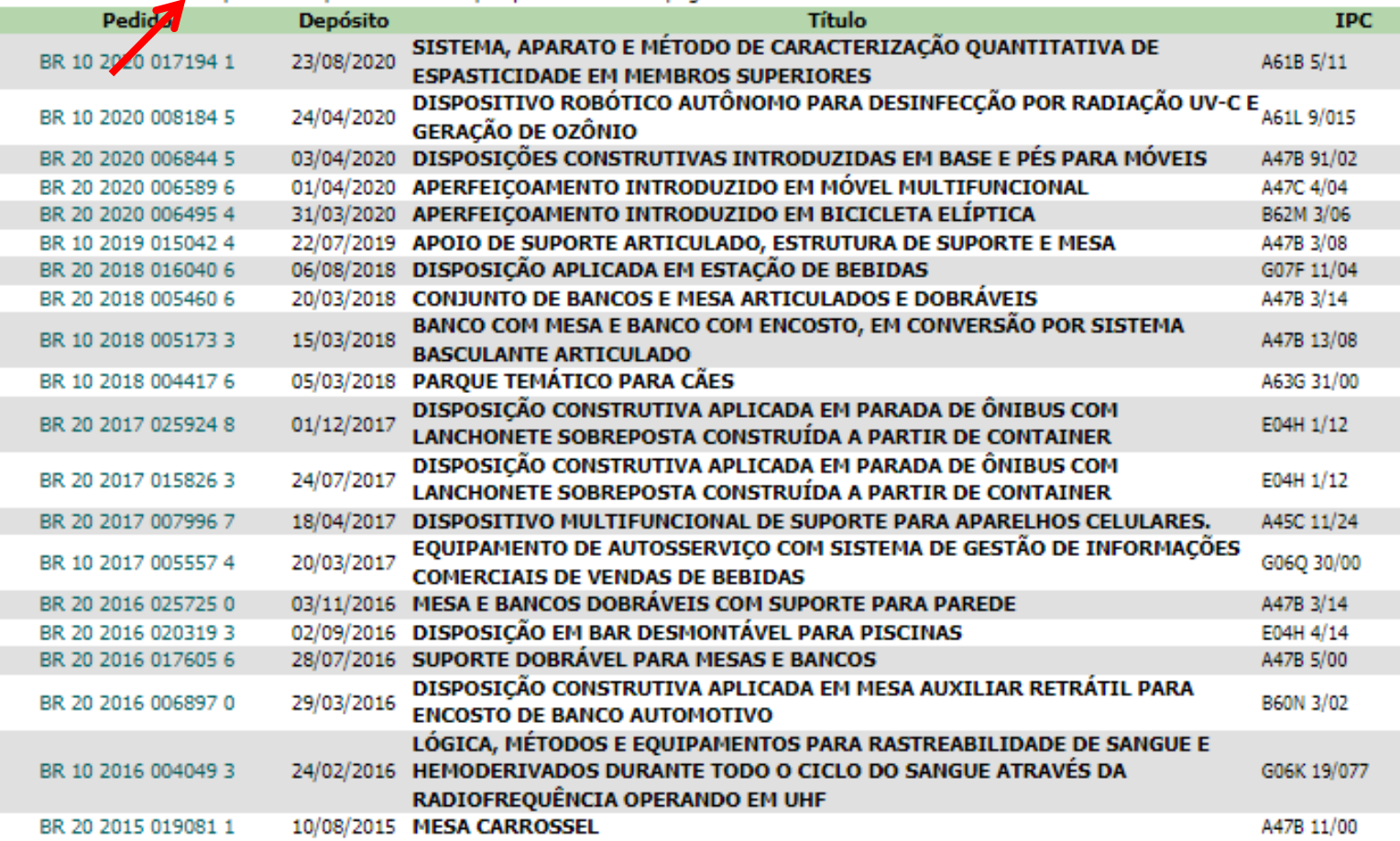

Páginas de Resultados: 1 |2 |3 |4 |5 |6 |7 |8-Próxima»

## **Pesquisa Avançada:** *Exemplo*  **Busca por Classificação de patentes**

Para direcionar melhor a busca, pode-se utilizar a *Classificação Internacional de Patentes* (**CIP** ou **IPC**), que permite identificar os documentos de patente segundo a **área tecnológica**.

Neste exemplo, são duas as classificações: **A47C13/00** e **A47B3/00**.

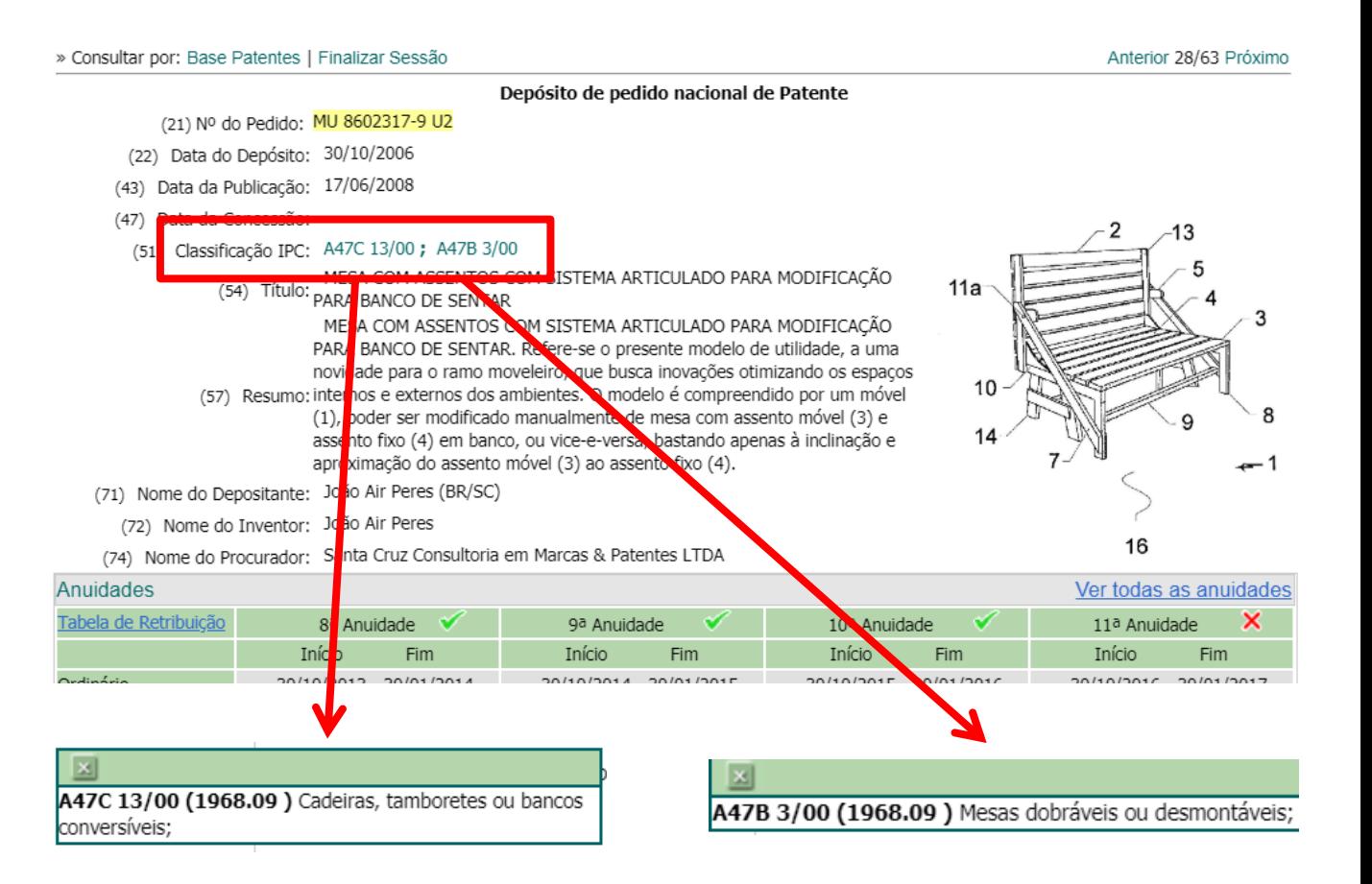

**Nota**: Para visualizar o **significado da classificação**, passe o cursor sobre os caracteres em verde ao lado de "Classificação"

#### **Pesquisa Avançada:** *Exemplo*

A **Classificação** pode ser utilizada **sozinha ou em combinação com outros campos**, como palavras-chave no título e/ou no resumo.

Retomando o exemplo anterior, pode-se incluir a classificação *A47C 13/00*  (observar o **espaço em branco entre a 2ª letra e a numeração**).

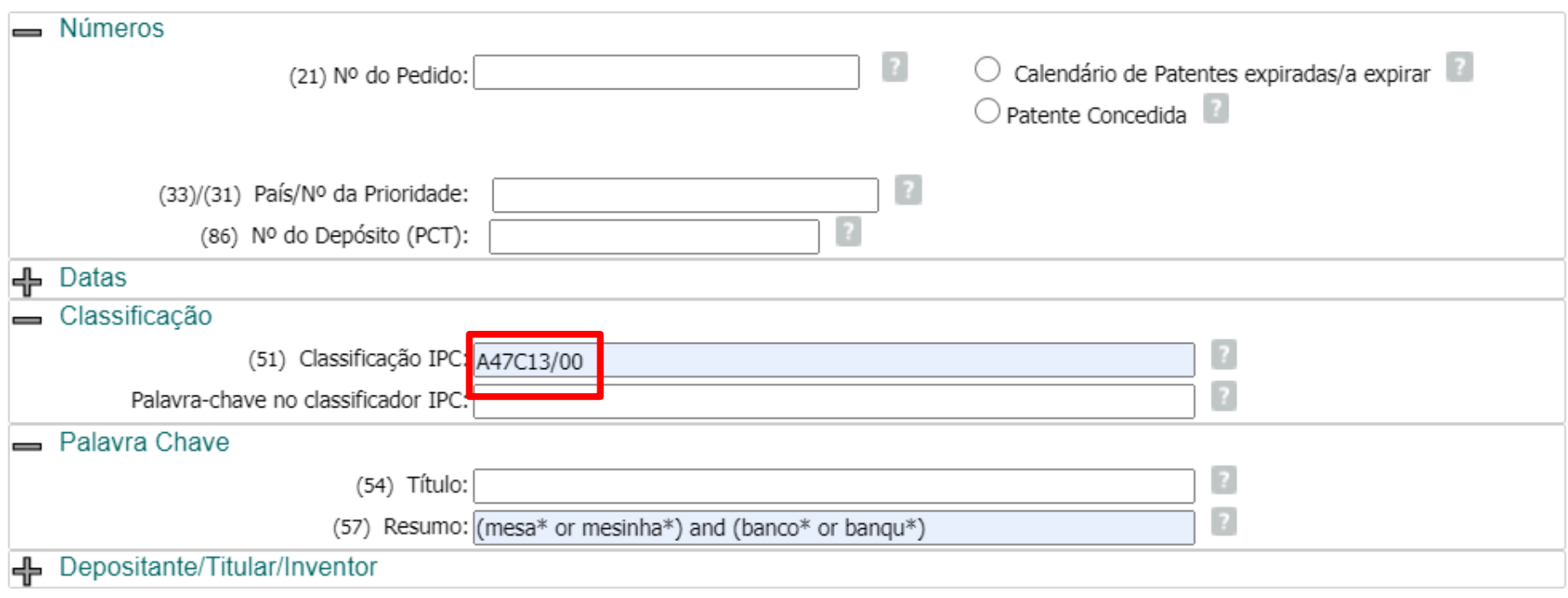

Após o preenchimento dos campos, clicar em "pesquisar"

F Início | Aiuda? 1

#### **Pesquisa Avançada:** *Exemplo*

Obtém-se uma **lista menor de resultados**, porém todos eles **mais focados**  no assunto da busca.

Os primeiros documentos da lista de documentos encontrados **NÃO** contém, no título, **NENHUMA** das palavras usadas inicialmente na pesquisa por uma "*mesa que possa ser convertida em banco*".

#### Consulta à Base de Dados do INPL

» Consultar por: Base Patentes | Finalizar Sessão

#### RESULTADO DA PESQUISA (28/09/2022 às 18:34:43)

#### Pesquisa por:

Resumo: '(MESA\* OR MESINHA\*) AND (BANCO\* OR BANOU\*)' \Classificacão (IPC): 'A47C 13/00' \

Foram encontrados 4 processos que satisfazem à pesquisa. Mostrando página 1 de 1.

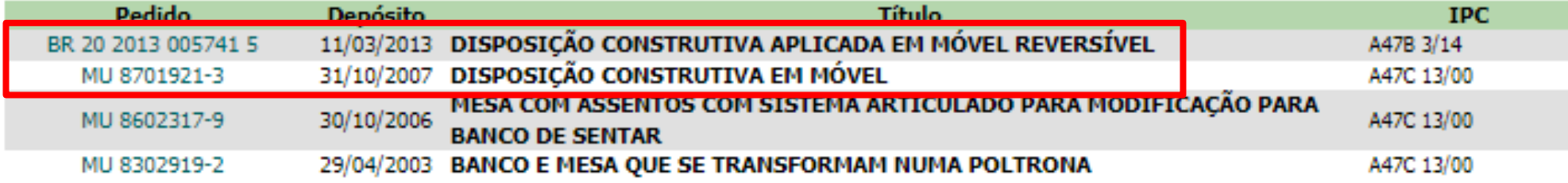

Páginas de Resultados:

1.

#### **Pesquisa Avançada:** *Exemplo*

Como visto anteriormente, um documento de patente pode ter **mais de uma classificação**. Incluindo a 2ª classificação do resultado visto anteriormente, A47B 3/00 , usando o operador "**OR**", **amplia-se a busca**  para localizar também documentos de patente com esta classificação.

Consulta à Base de Dados do INPI

[ Início | Aiuda? **24** | Login | Cadastre-se agui, 1

» Consultar por: Base Patentes | Pesquisa Básica | Calendário | Finalizar Sessão

**PESQUISA AVANCADA** 

Forneça abaixo as chaves de pesquisa desejadas. Evite o uso de frases ou palavras genéricas.

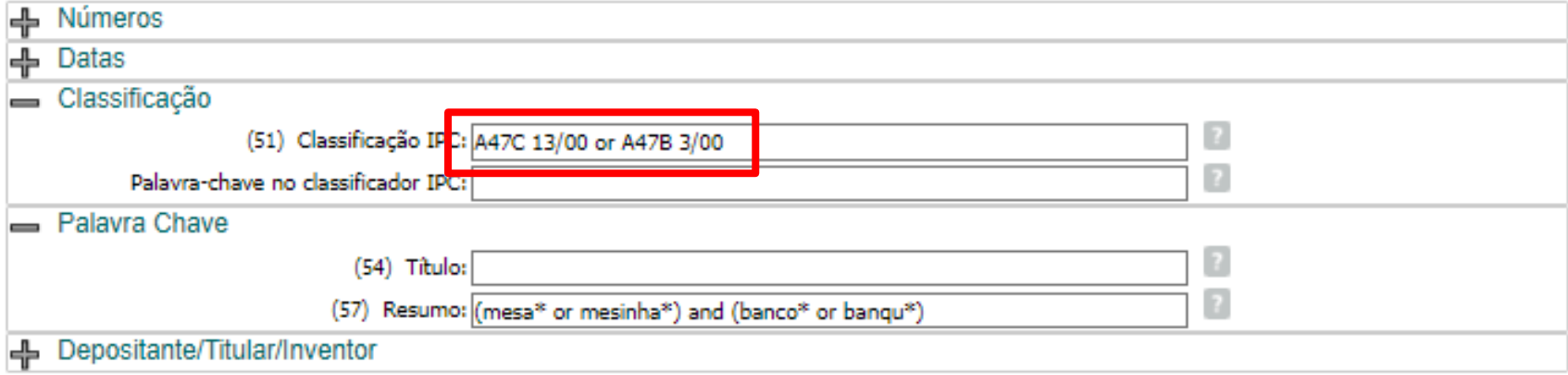

Nº de Processos por Página: 20 ↓

Após o preenchimento dos campos, clicar em "*pesquisar*"

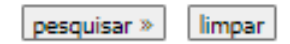

| Início | Ajuda? |

## **Pesquisa Avançada:** *Exemplo*

Desta forma, o número de resultados aumenta e são recuperados mais documentos.

Consulta à Rase de Dados do INPL

» Consultar por: Base Patentes | Finalizar Sessão

#### RESULTADO DA PESQUISA (28/09/2022 às 18:41:41)

Pesquisa por:

Resumo: '(MESA\* OR MESINHA\*) AND (BANCO\* OR BANQU\*)' \Classificação (IPC): 'A47C 13/00 OR A47B 3/00' \

Foram encontrados 8 processos que satisfazem à pesquisa. Mostrando página 1 de 1.

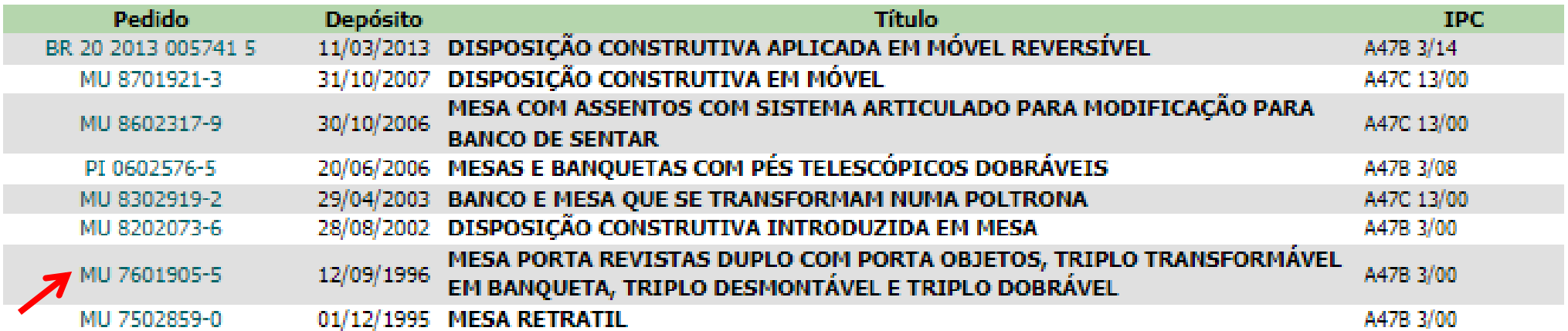

Páginas de Resultados:

 $\mathbf{I}$ 

 $4601905$ 

ph p

Figura 2b

2Íc  $21$ 

> $21a$ Figura 2c

Antons

 $2Oa$ 

#### **Pesquisa Avançada:** *Exemplo*

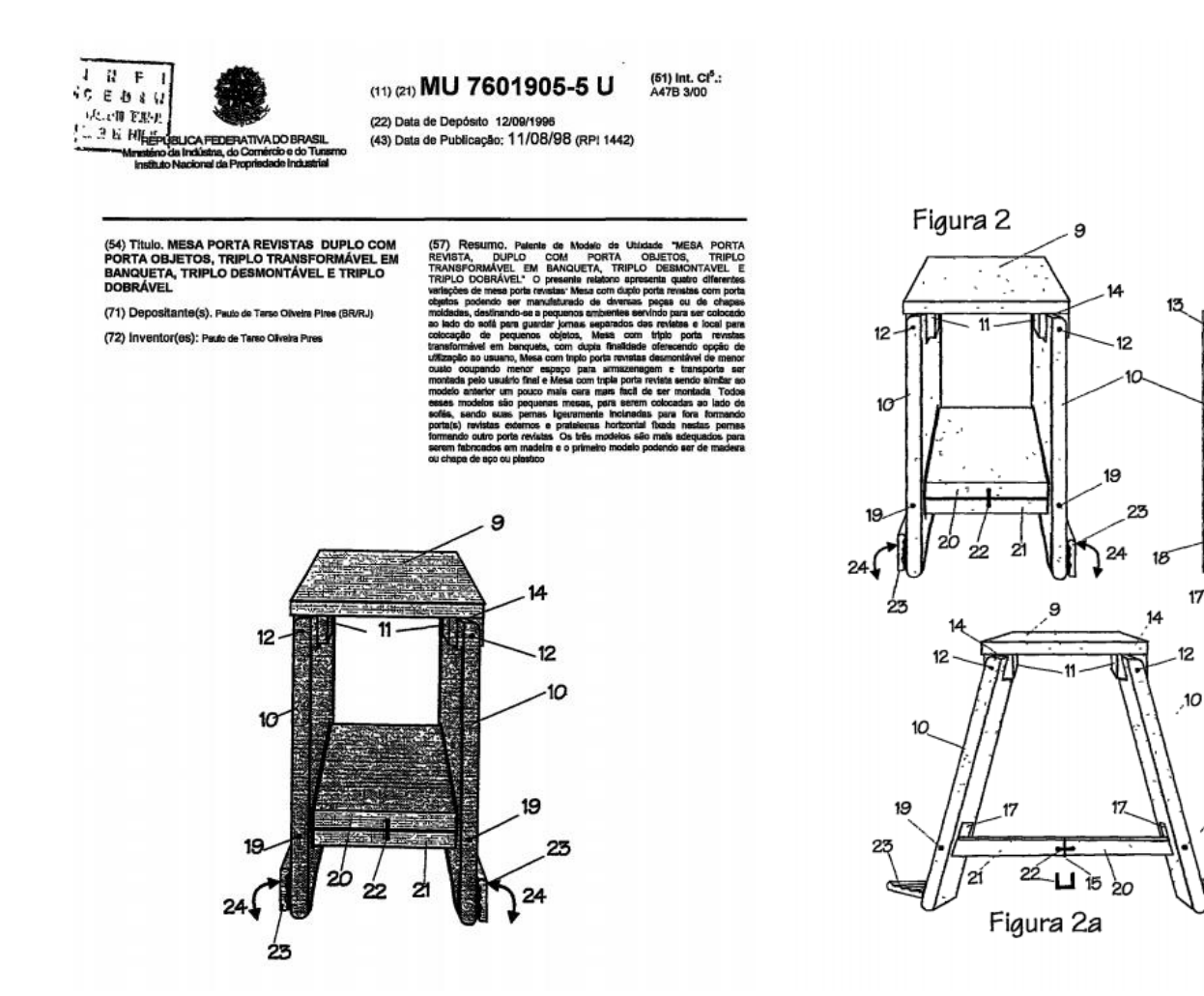

Exemplo de documento encontrado na busca.

#### **Pesquisa Avançada:** *Busca por data* **(período de tempo)**

Consulta à Base de Dados do INPI

[ Início | Aiuda? **B** | Llogin | Cadastre-se agui. ]

» Consultar por: Base Patentes | Pesquisa Básica | Calendário | Finalizar Sessão

**PESOUISA AVANCADA** 

Forneça abaixo as chaves de pesquisa desejadas. Evite o uso de frases ou palavras genéricas.

#### Na "*Pesquisa Avançada*", é possível fazer a **busca** pela *data de depósito*.

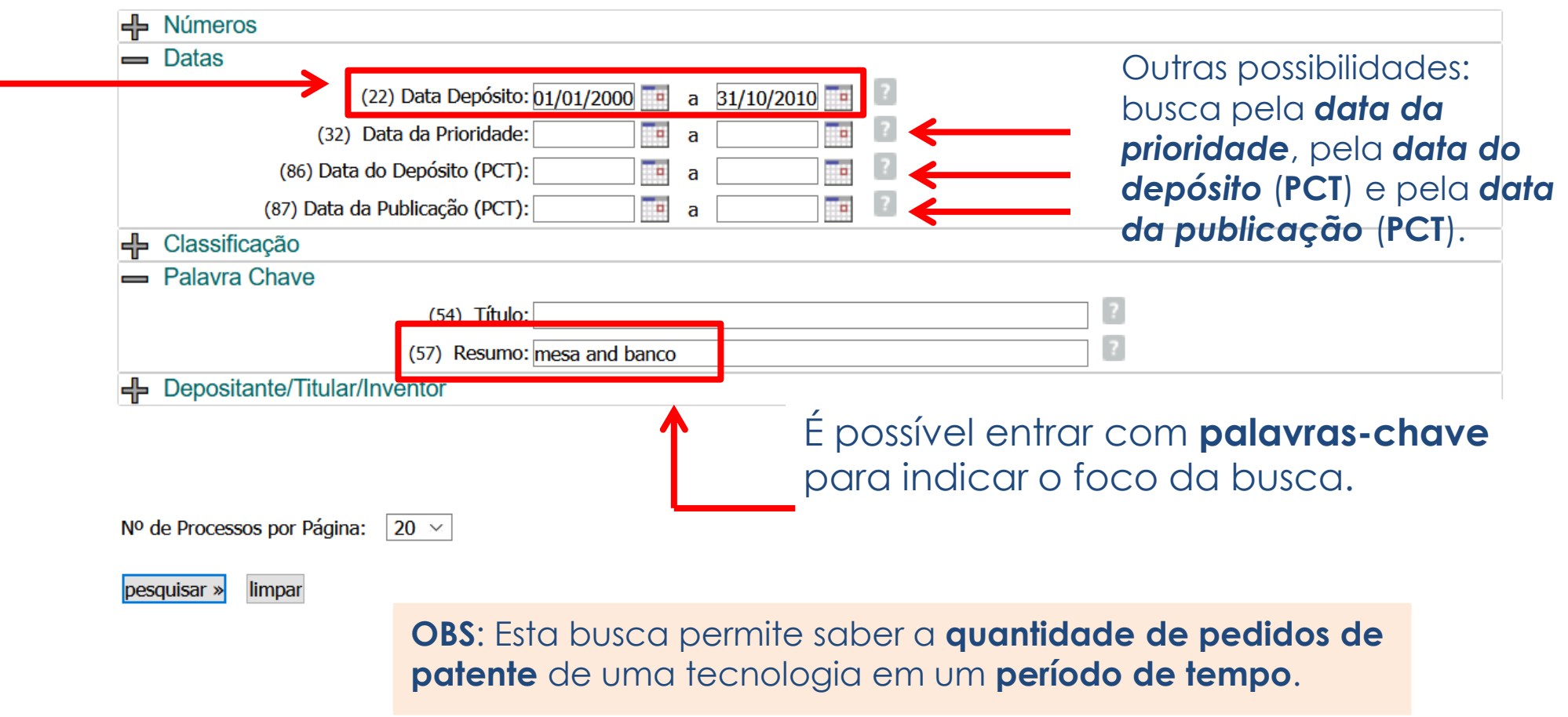

[ Início | Ajuda? ]

#### **Pesquisa Avançada:** *Busca por data* **(período de tempo)**

Consulta à Base de Dados do INPI

» Consultar por: Base Patentes | Finalizar Sessão

RESULTADO DA PESQUISA (28/09/2022 às 18:45:31) Pesquisa por: Resumo: 'MESA AND BANCO' \Data de depósito: '01/01/2000' a '31/10/2010' \

No exemplo, a busca para saber quantos pedidos desta tecnologia (mesa com banco) foram depositados no INPI de 2000 a 2010 (data período de tempo) encontrou 31 documentos de patente.

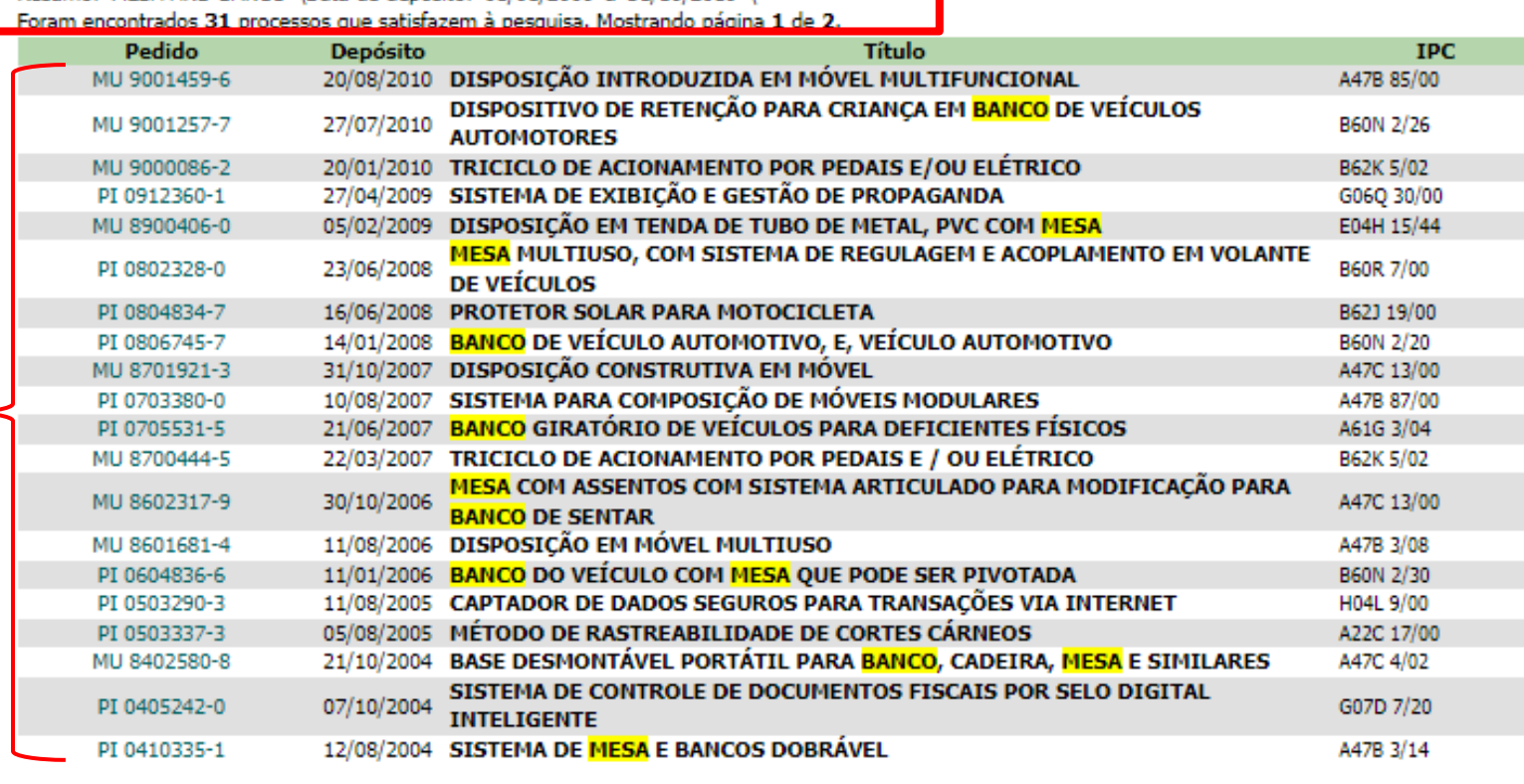

Páginas de Resultados: 1 |2-Próxima»
PESQUISA AVANÇADA Forneça abaixo as chaves de pesquisa desejadas.Evite o uso de frases ou palavras genéricas.

## **Busca por nomes:** *Depositante/ Titular/ Inventor*

» Consultar por: Base Patentes | Pesquisa Básica | Calendário | Finalizar Sessão

#### Para uma **busca por nome do depositante**,

seleciona-se inicialmente somente o campo "*Depositante / Titular / Inventor*", na "*Pesquisa Avançada"*.

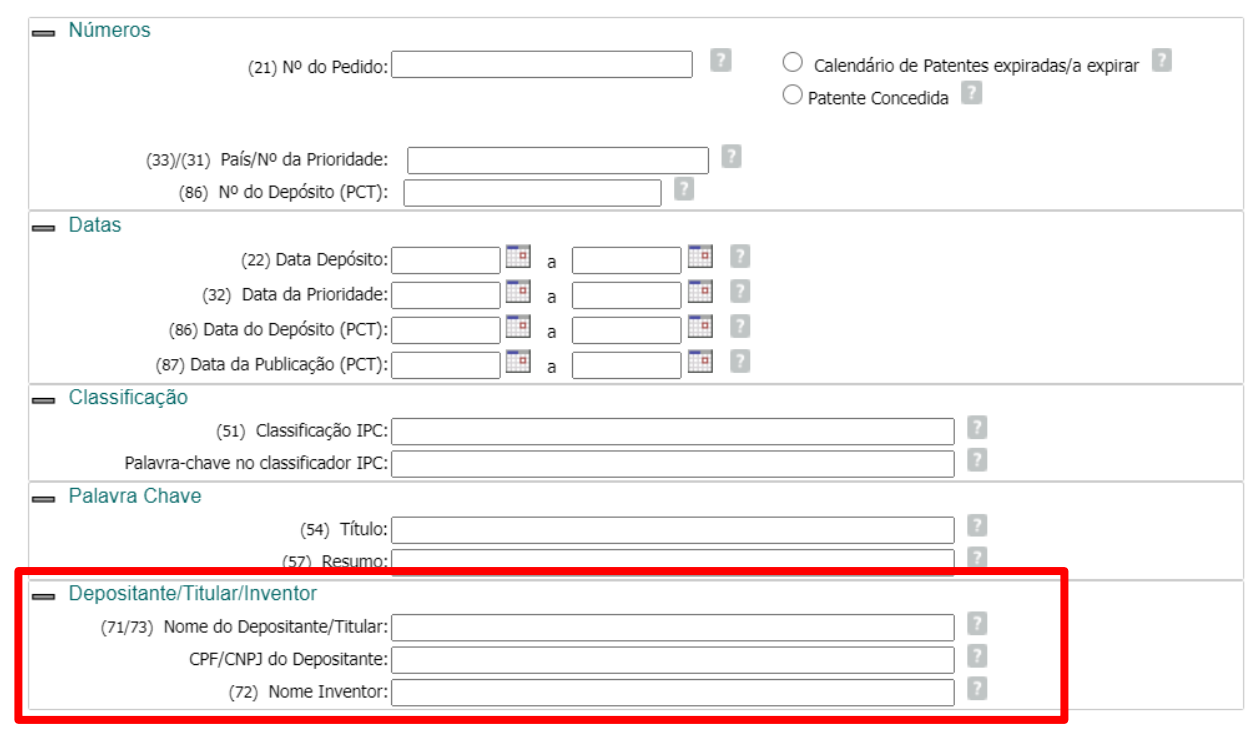

Nº de Processos por Página: 20 V

 $pesquisar  $>$$ limpar

## **Busca por nomes:** *Inventor*

Ao fazer a **busca por inventor** (ex: "*Spartaco Astolfi Filho*"), deve-se inserir o **nome inteiro** ou **parte do nome** no campo correspondente da "*Pesquisa Avançada*".

Assim, supondo que "*Spartaco*" é um **nome pouco comum**, o usuário poderá decidir inserir apenas este nome no campo de busca.

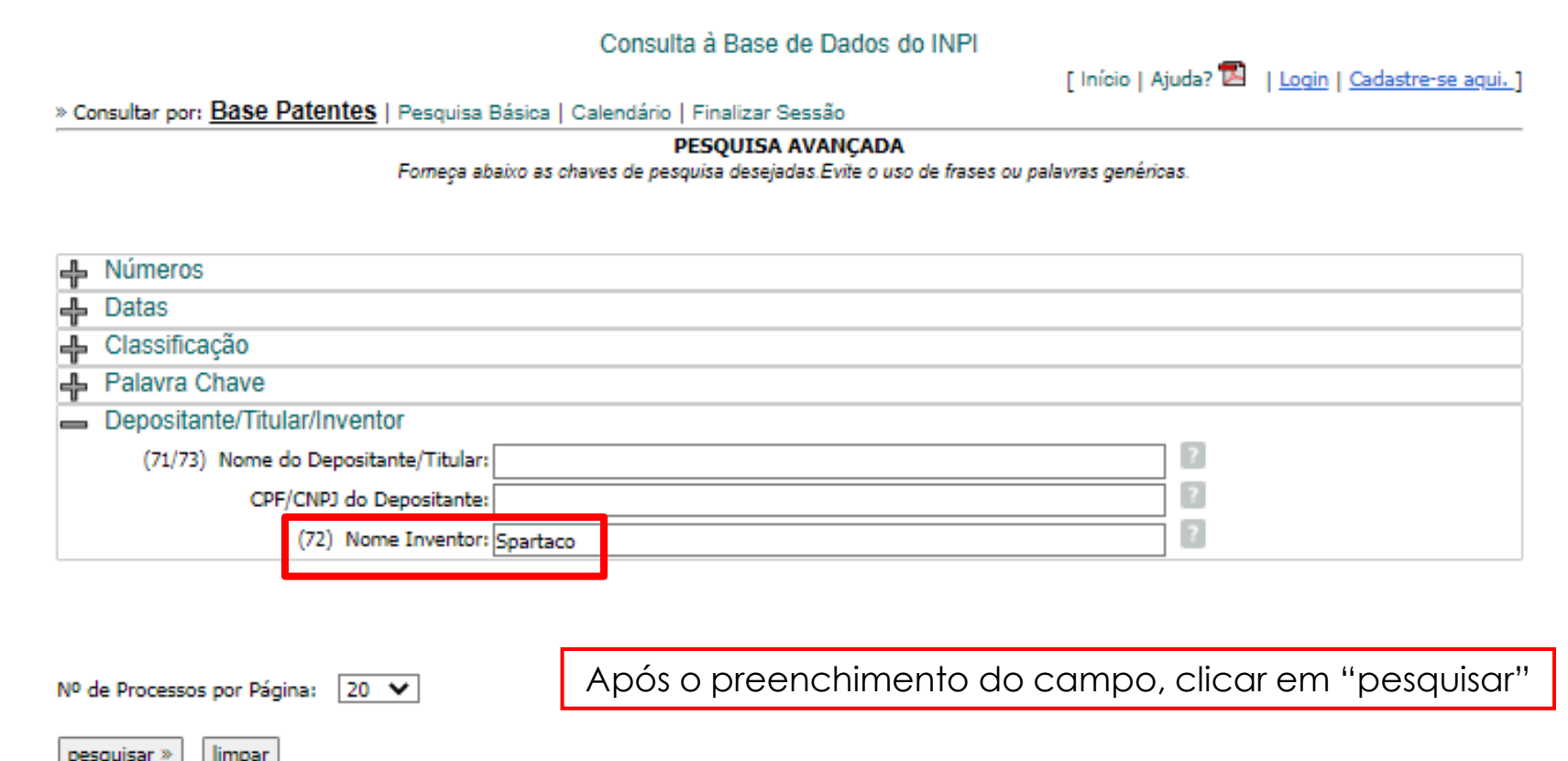

### **Busca por nomes:** *Inventor*

Nesta busca, foram encontrados 17 processos.

Consulta à Base de Dados do INPI

» Consultar por: Base Patentes | Finalizar Sessão

L Início | Aiuda? 1

#### RESULTADO DA PESQUISA (28/09/2022 às 18:50:35)

#### Pesquisa por:

Inventor: 'SPARTACO' \

Foram encontrados 17 processos que satisfazem à pesquisa. Mostrando página 1 de 1.

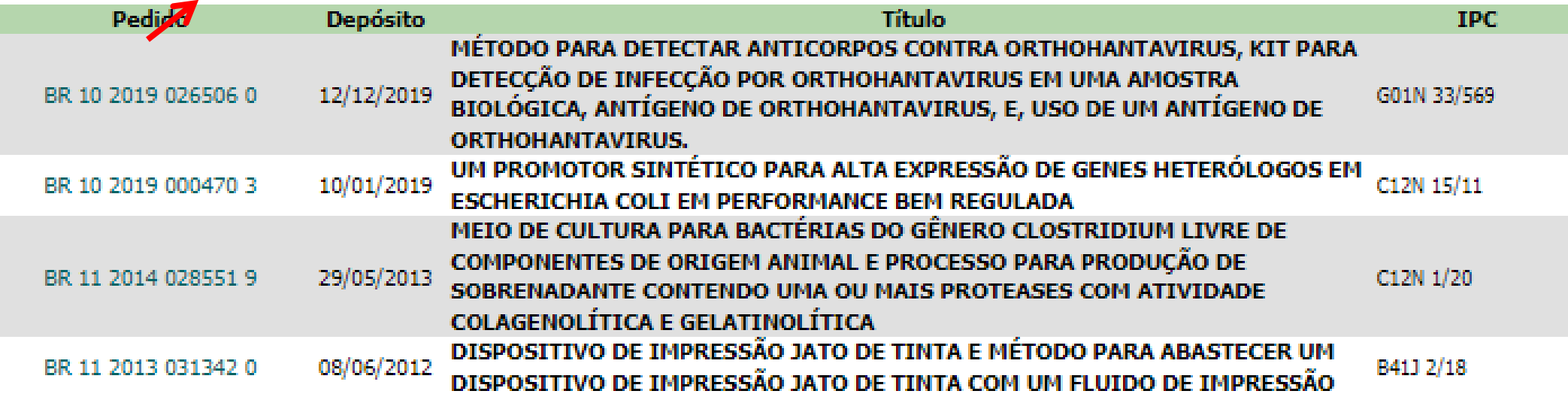

Recomenda-se abrir os documentos para verificar se são realmente do citado inventor, já que os títulos indicam áreas tecnológicas distintas.

#### **Busca por nomes:** *Inventor*

Por exemplo, ao abrir a **folha de dados bibliográficos** do último documento (**PI 7903430-6**), verifica-se que o **inventor** é "*Amleto Spartaco de Muro*", e não o buscado, "*Spartaco Astolfi Filho*".

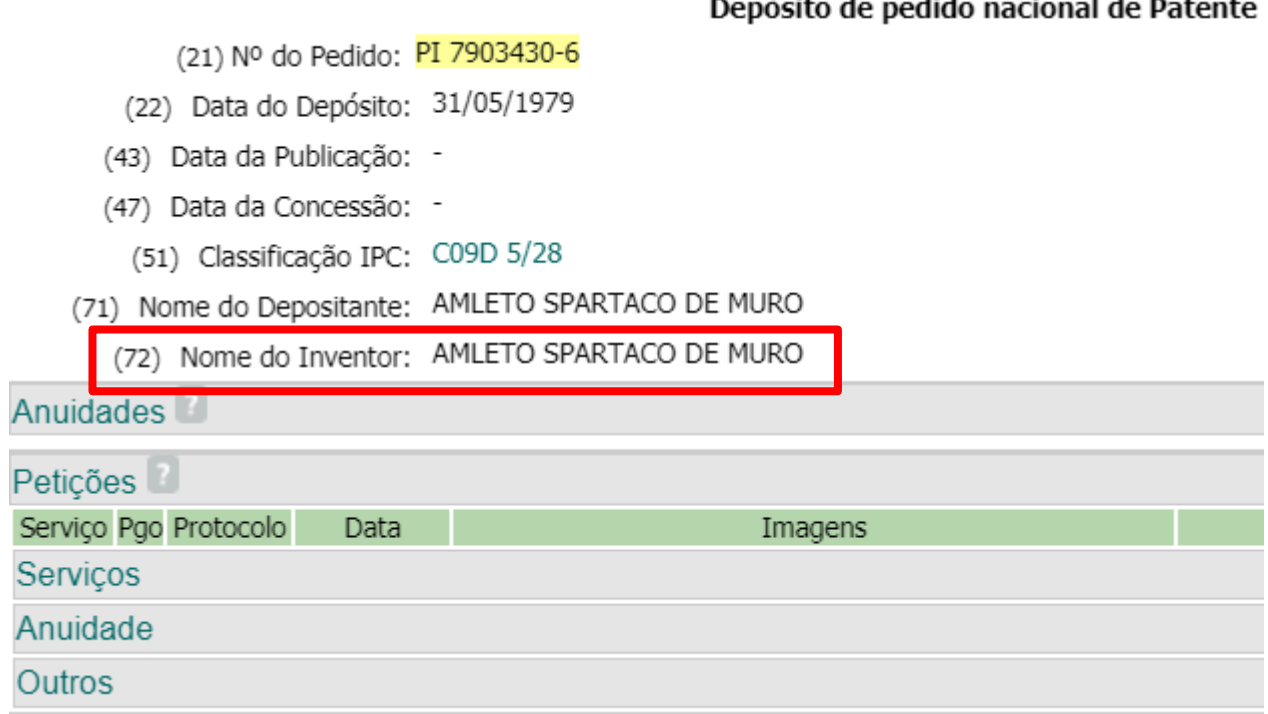

Portanto, mesmo um nome pouco comum pode trazer resultados diferentes do desejado, tornando **necessário conferir o nome do inventor** em **todos os documentos da lista**.

### **Busca por nomes:** *Inventor*

Esta busca também pode ser feita **combinando-se pelo menos dois termos do nome do inventor** (ex: "*Spartaco*" e "*Astolfi*").

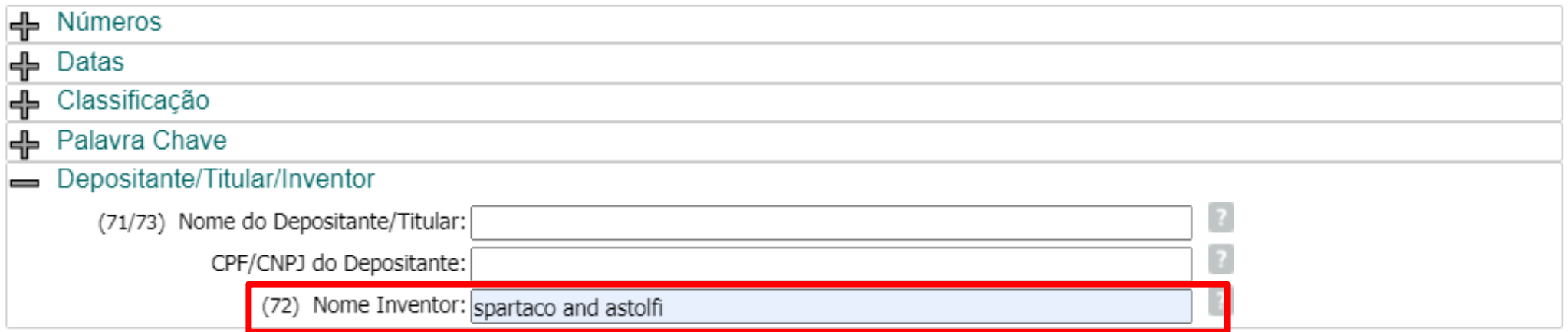

Após o preenchimento do campo, clicar em "pesquisar"

#### **Busca por nomes:** *Inventor*

Desta forma, foram obtidos 14 resultados. Verificou-se que todos estão relacionados com o inventor buscado. Contudo, esta não é uma regra geral – os **dados bibliográficos dos documentos da lista** devem ser **conferidos**, pois poderia haver **outro inventor com nome similar**.

#### RESULTADO DA PESQUISA (28/09/2022 às 18:55:01)

#### Pesquisa por:

Inventor: 'SPARTACO AND ASTOLFI' \

Foram encontrados 14 processos que satisfazem à pesquisa. Mostrando página 1 de 1.

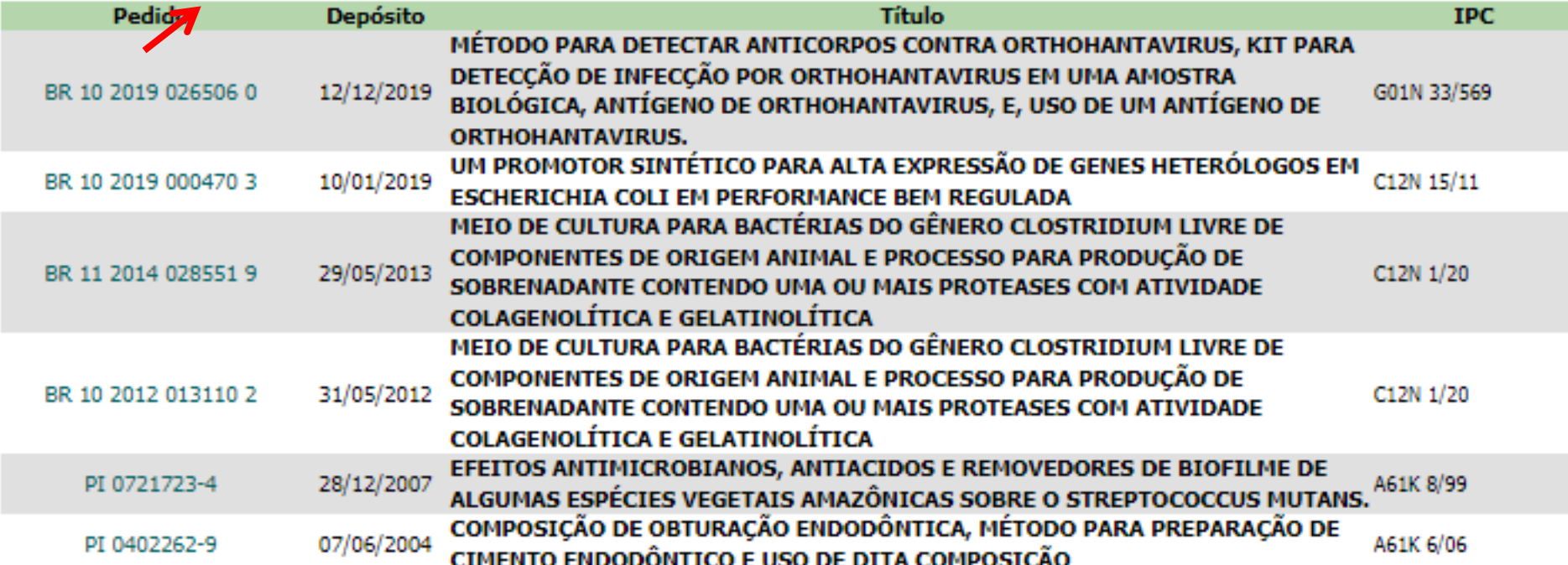

### **Busca por nomes:** *Inventor*

A busca também pode ser feita com a *expressão exata*, com o *nome completo do inventor entre aspas* ("nome completo"). Porém, se alguma parte do nome estiver **abreviada** na folha de dados bibliográficos, a busca não recuperará o documento.

Por exemplo, o nome do depositante deste exemplo está abreviado: **Flavio J. H. Kalluf**. Neste caso, o documento não será recuperado numa busca por nome completo, mas sim combinando: **Flavio AND Kalluf**

(11) Nº do Pedido: PI 0603363-6 B1

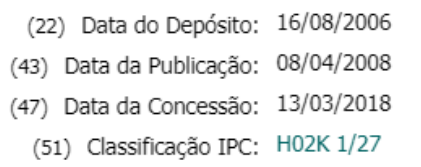

(54) Título: "MÁQUINA SÍNCRONA"

MÁQUINA SÍNCRONA E PROCESSO DE FABRICAÇÃO DE MÁQUINA SÍNCRONA. A presente invenção refere-se a uma máquina síncrona e a um processo de fabricação de uma máquina síncrona e, mais particularmente a uma máquina síncrona que possui ímas permanentes (22) dentro do rotor (10), tendo-se como objetivos uma máquina elétrica onde se reduza o vaza- mento do fluxo magnético gerado pelos ímas, e tendo também características construtivas que maximizem a diferenca nas relutâncias de eixo direto (32) e eixo em quadratura (31) e, ao mesmo tempo se obtenha um rotor com a resistência mecânica necessária para o bom funcionamento do equipamento. Tais objetivos são alcançados através de uma máquina síncrona onde as ranhuras de fixação de ímãs (20) do rotor (10) são providas de extremidades alongadas (101,102,103)

**Patente** 

(57) Resumo: configuradas, de modo a formar canais de majoramento de relutância (50,60,80), uma primeira extremidade alongada (101) prolongando-se desde a primeira porcão extrema livre (25) até uma região adiacente á extremidade do fundo de ranhura do rotor (15), a primeira extremidade alongada (101) sendo configurada a partir de uma abertura no rotor (10), formando canais de majoramento de relutância (50), a abertura prolongando-se ao longo do rotor (10) e ao longo da ranhura de fixação (20), uma segunda extremidade alongada (102) das ranhuras de fixação sendo configurada de modo a formar o canal de majoramento de relutância (60, 80) e prolonga-se a partir da respectiva segunda porção extrema livre (26) em direção a segunda porção extrema livre (26) da outra ranhura de fixação (20) do par. É ainda descrito um processo de fabricação de uma máquina síncrona.

EMBRACO INDÚSTRIA DE COMPRESSORES E SOLUÇÕES E REFRIGERAÇÃO EMBRACO IN EMBRACO<br>Trular: LTDA. (BR/SC)

Nome do Inventor: Flavio J. H. Kalluf / Milton Bruning

## **Busca por nomes:** *Inventor*

#### É possível também fazer a **busca por inventor** usando a "*Pesquisa Básica*".

Segue uma busca pelo inventor **João Batista Calixto.**

#### **PESOUISA BASICA**

Forneca abaixo as chaves de pesquisa desejadas. Evite o uso de frases ou palavras genéricas.

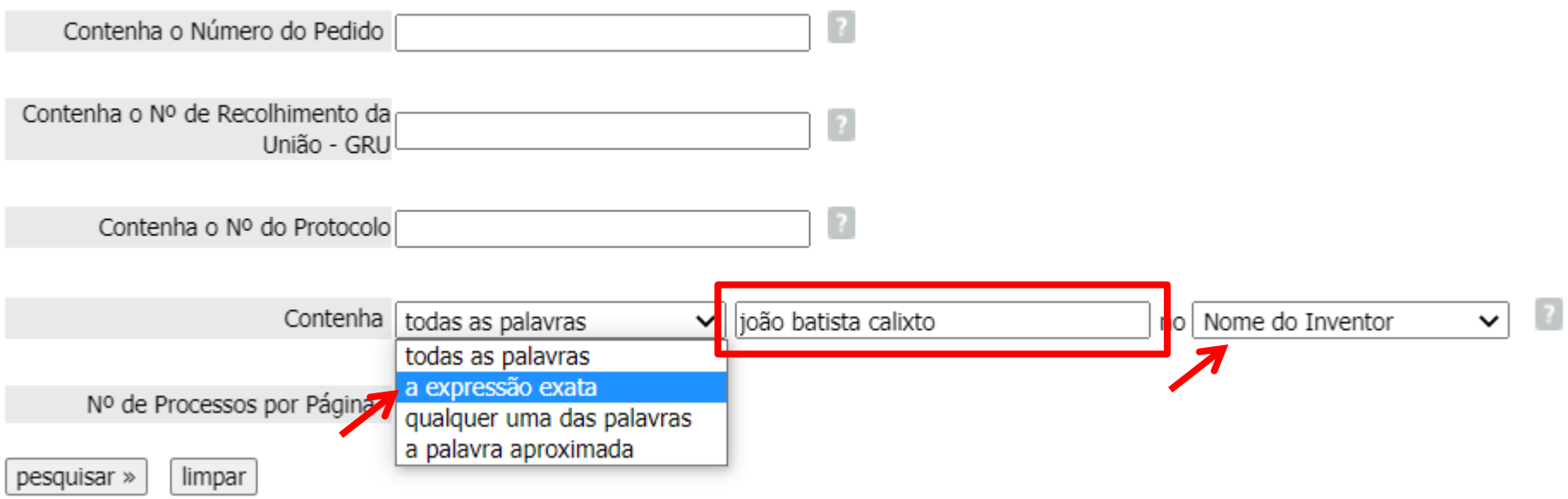

Seleciona-se as opções "*a expressão exata*" e "*nome do inventor*", colocando-se o **nome completo do inventor** no campo central. A busca por expressão exata é **equivalente à busca com nome entre aspas** feita na "*Pesquisa Avançada*".

### **Busca por nomes:** *Inventor*

Nesta **busca por nome completo**, foram encontrados 16 documentos.

Consulta à Base de Dados do INPL

» Consultar por: Base Patentes | Finalizar Sessão

#### RESULTADO DA PESQUISA (28/09/2022 às 18:58:32)

Pesquisa por:

Expressão exata: 'JOÃO BATISTA CALIXTO no NomeInventor' \

Foram encontrade > 16 processos que satisfazem à pesquisa. Mostrando página 1 de 1.

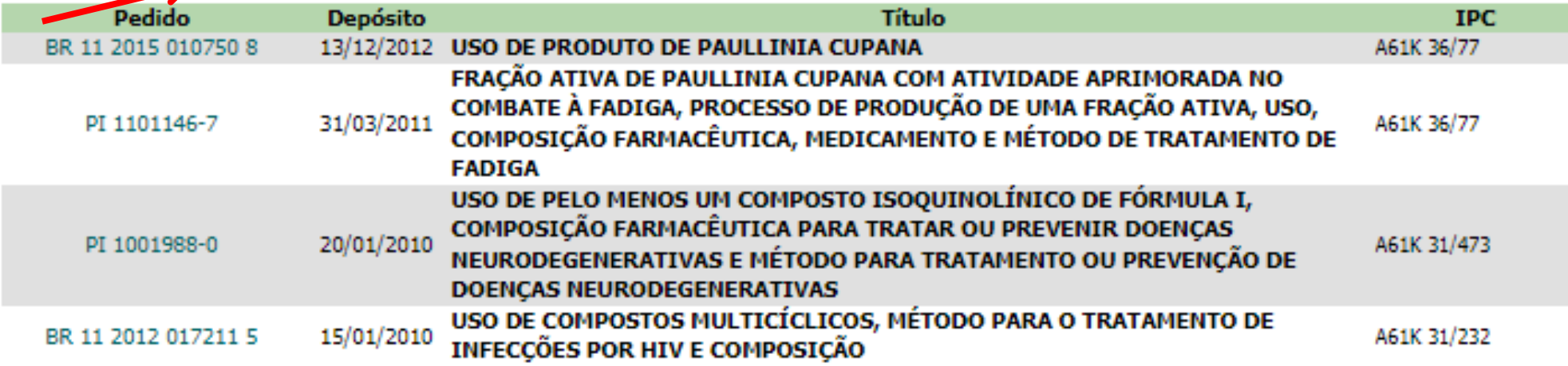

[ Início | Ajuda? ]

### **Busca por nomes:** *Inventor*

Caso **não se conheça** o **nome completo** do **inventor**, a "*expressão exata*" **não é apropriada**, podendo ser **substituída** por "*todas as palavras*". Por exemplo, sabendo o primeiro nome (**João**) e o último (**Calixto**)

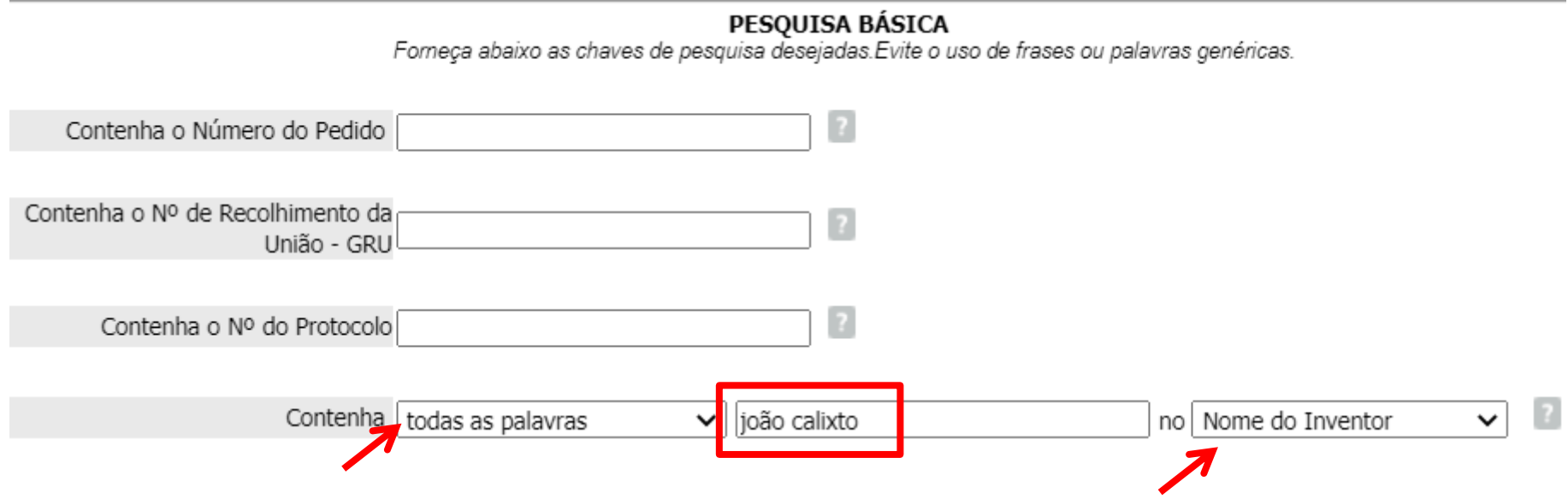

F Início | Aiuda? |

#### **Busca por nomes:** *Inventor*

Observa-se que foram encontrados 21 documentos deste inventor, quantidade maior do que os 16 obtidos com a opção "*expressão exata*".

Consulta à Base de Dados do INPI

» Consultar por: Base Patentes | Finalizar Sessão

#### RESULTADO DA PESQUISA (28/09/2022 às 19:00:43)

#### Pesquisa por:

Todas as palavras: 'JOÃO CALIXTO no NomeInventor' \

Foram encontrados 21 processos que satisfazem à pesquisa. Mostrando página 1 de 2.

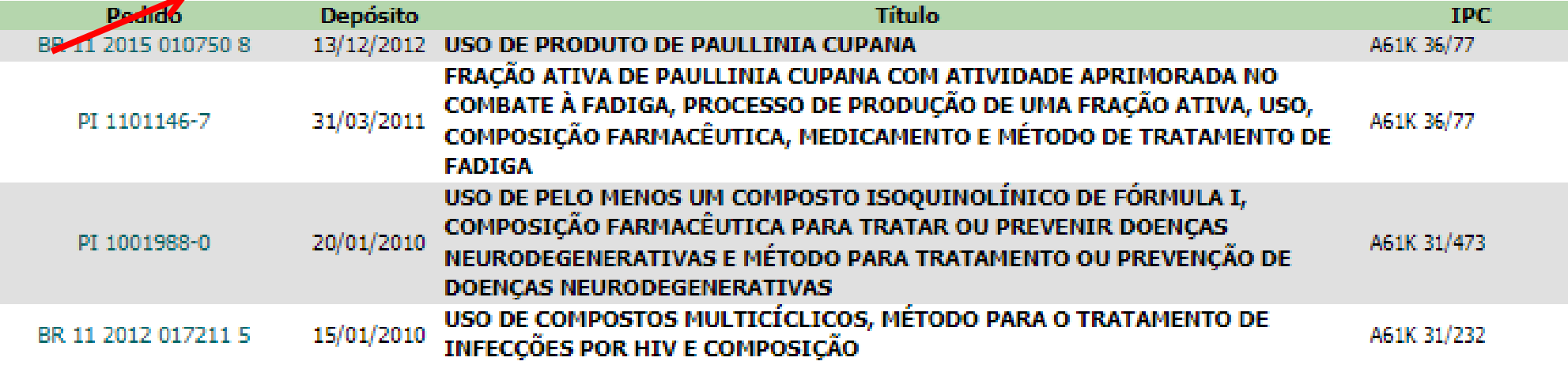

### **Busca por nomes:** *Inventor*

Caso apenas um dos **nomes do inventor** seja **conhecido** e **não** se tenha **certeza da grafia** do mesmo, poderá ser utilizada a opção "*a palavra aproximada*". No exemplo abaixo, a busca é feita somente pelo sobrenome, **Calixto**.

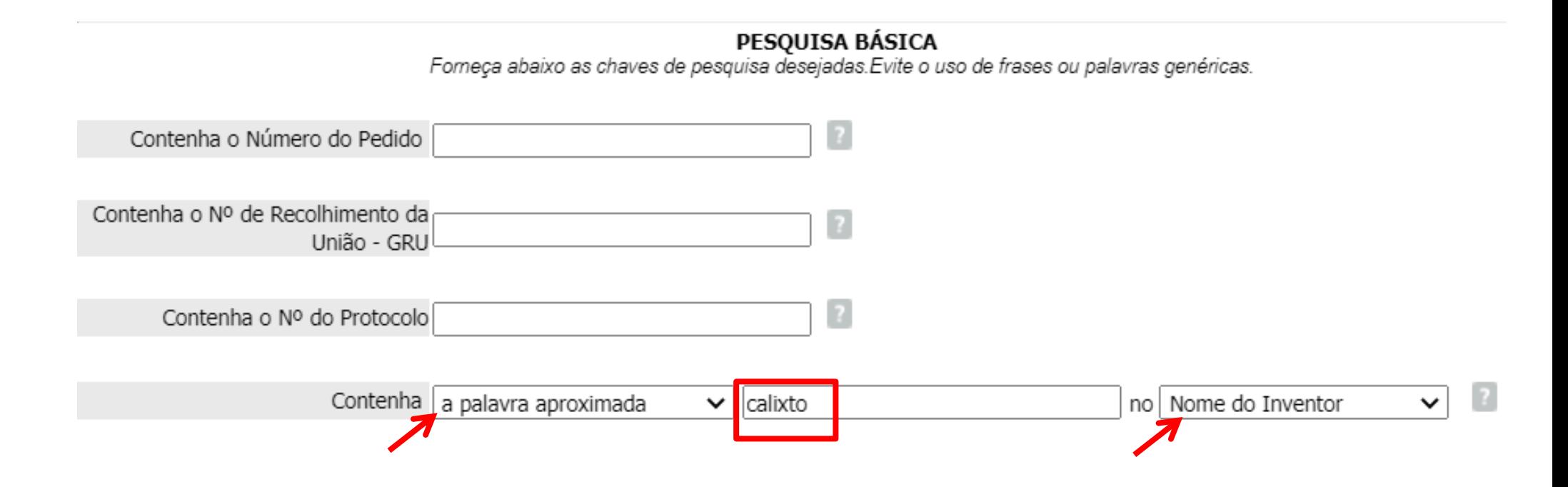

### **Busca por nomes:** *Inventor*

#### Observa-se que o resultado desta busca foi muito maior (225) do que com as opções anteriores.

Consulta à Base de Dados do INPL

» Consultar por: Base Patentes | Finalizar Sessão

#### RESULTADO DA PESQUISA (28/09/2022 às 19:02:58)

#### Pesquisa por:

Pela palavra aproximada: 'CALIXTO no NomeInventor' \

Foram encontrados 225 processos que satisfazem à pesquisa. Mostrando página 1 de 12.

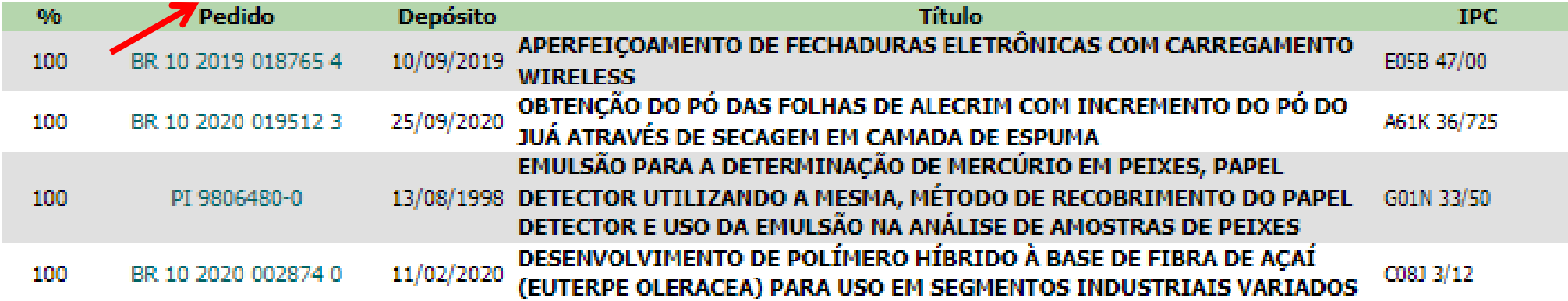

Verifica-se que nos resultados há inventores que possuem ou "Calixto" no nome, ou outro nome com grafia similar. Logo, esta busca ampliou bastante os resultados.

L Início | Aiuda? |

### **Busca por nomes:** *Inventor*

#### **Exemplo:**

#### No documento **PI 0203184-1**, a inventora é Rosângela Calixto.

- (21) Nº do Pedido: PI 0203184-1 A2
- (22) Data do Depósito: 02/08/2002
- (43) Data da Publicação: 01/06/2004
- (47) Data da Concessão: -
	- (51) Classificação IPC: A23K 50/42
		- (54) Título: BISCOITO NATURAL E INTEGRAL PARA CÃES

"BISCOITO NATURAL E INTEGRAL PARA CÃES". A presente patente de invenção refere-se a um produto alimentício, mais especificamente à formulação de biscoito natural e integral para cães, a ser oferecido em forma de petisco. O biscoito tem na (57) Resumo: sua composição básica ingredientes naturais, à base de farinha de trigo integral e, sem a adição de aditivos químicos como conservantes, corantes, aromatizantes e outros elementos. Pode ser produzido em pequenas ou grandes quantidades, respeitando as devidas proporções dos ingredientes e da capacidade dos equipamentos a serem utilizados.

(71) Nome do Depositante: Rosângela Calixto (BR)

(72) Nome do Inventor: Rosângela Calixto

### **Busca por nomes:** *Inventor*

#### **Exemplo:**

Já no documento **PI 9003726-0**, o nome do inventor é Francisco Edmundo Calix de Almeida, tendo sido considerado devido à grafia aproximada de "*Calix*" com "*Calixto*".

(21) Nº do Pedido: PI 9003726-0 A2

(22) Data do Depósito: 25/07/1990

(43) Data da Publicação: 18/02/1992

(47) Data da Concessão: -

(51) Classificação IPC: D01D 1/02

(54) Título: MÁQUINA DESLINTADEIRA MULTIFÁSICA

(57) Resumo:

(71) Nome do Depositante: Francisco Edmundo Calix de Almeida (BR/SP)

(72) Nome do Inventor: Francisco Edmundo Calix de Almeida

(74) Nome do Procurador: Cecla Marcas e Patentes S/C Ltda

### **Busca por nomes:** *Inventor*

#### **Exemplo:**

Ainda, no documento **MU 8100594-6**, consta como inventora Mara Silvia Calisto. As grafias de "*Calisto*" e "*Calixto*" não são iguais, embora a fonética seja idêntica.

- (21) Nº do Pedido: MU 8100594-6 U2
- (22) Data do Depósito: 30/03/2001
- (43) Data da Publicação: 30/10/2001
- (47) Data da Concessão: -
	- (51) Classificação IPC: E03C 1/264
		- (54) Título: DISPOSITIVO EM PENEIRA DE SOBREPOR PIAS EM GERAL

"DISPOSITIVO EM PENEIRA DE SOBREPOR PIAS EM GERAL".Descreve-se a presente patente como um dispositivo em peneira de sobrepor pias em geral que, de acordo com as suas características, possui como funções recolher restos de alimentos e evitar o entupimento de ralos (B) e/ou encanamentos, tendo como base a formação de um dispositivo (1) com grande resistência e versatilidade. Com design e formato específicos e de fácil acesso, características de praticidade no manuseio e funcionalidade, de custo acessível e, devido às suas caracterísficas, adaptável em qualquer pia (A). O presente

(57) Resumo: dispositivo (1) é confeccionado em aço inox ou material similar de igual ou superior leveza e resistência e formato geral similar ao da pia (A) e composto por wna moldura (3) plana de sustentação e um aramado (2) de fios entrançados sobrepostos como uma grande peneira, compondo um conjunto de belo aspecto e ótimo acabamento que, por suas caracterísficas próprias, é sobreposto em wna pia (A) a uma distância do fundo, possibilitando a correta lavagem e corte de alimentos.

(71) Nome do Depositante: Mara Silvia Calisto (BR/PR)

(72) Nome do Inventor: Mara Silvia Calisto

## **Busca por nomes:** *Depositante/ Titular*

Como **primeiro exemplo de busca por depositante**, será realizada uma busca de depósitos de patentes da "*Universidade de Brasília*" no INPI, usando sua conhecida sigla, **UNB**. Podem ser usadas tanto **letras maiúsculas** como **minúsculas**.

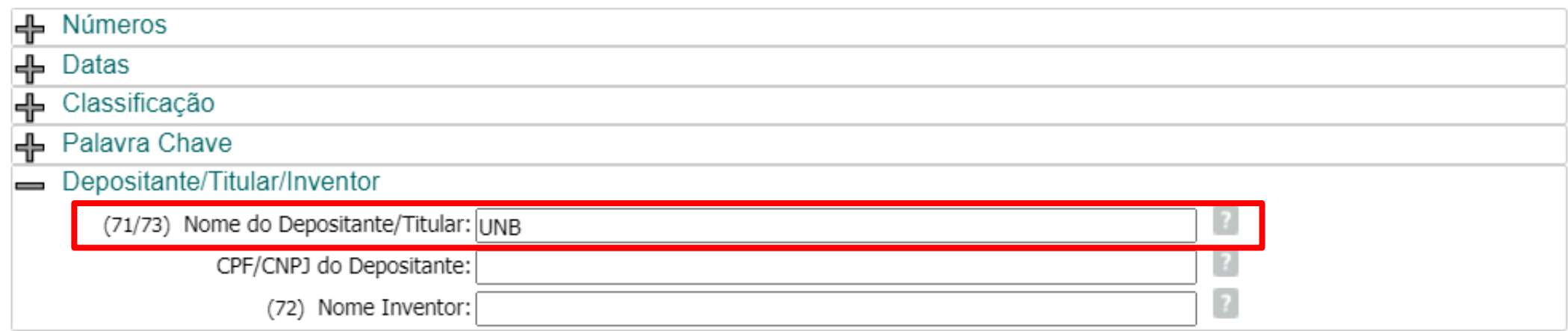

Após o preenchimento do campo, clicar em "pesquisar"

### **Busca por nomes:** *Depositante/ Titular*

O resultado desta busca, com **UNB** no campo "*Nome do Depositante*", é muito pequeno: apenas **6** documentos. Mas será que isto está correto? Será que a UnB só possui estes depósitos de patente no INPI?

Consulta à Base de Dados do INPI

F Início | Aiuda? 1

» Consultar por: Base Patentes | Finalizar Sessão

#### RESULTADO DA PESOUISA (28/09/2022 às 20:24:42)

#### Pesquisa por:

Depositante: 'UNB' \

Foram encontrados 6 processos que satisfazem à pesquisa. Mostrando página 1 de 1.

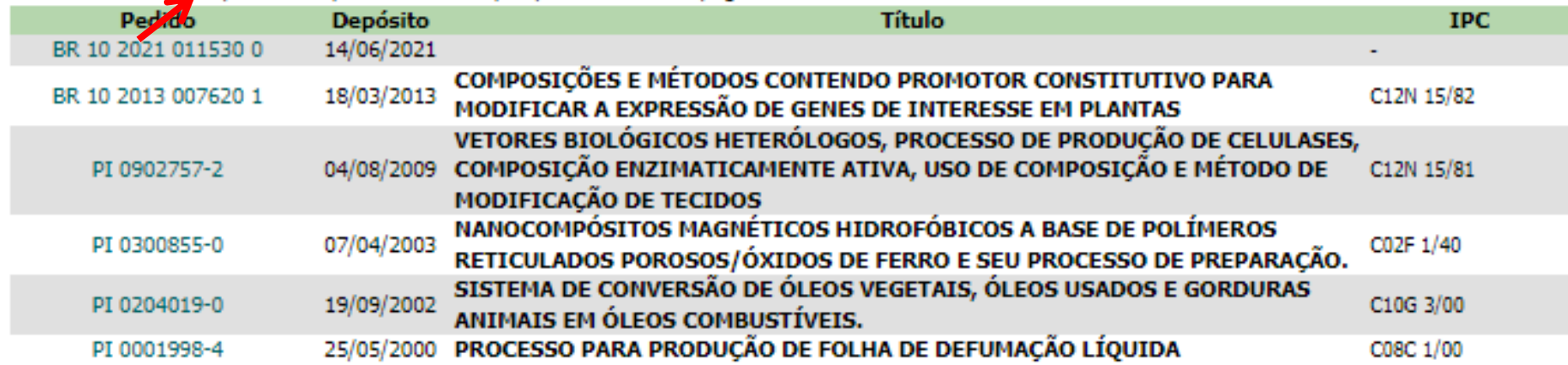

Páginas de Resultados:

## **Busca por nomes:** *Depositante/ Titular*

É recomendável que se faça a busca também pelo **nome por extenso**  (**Universidade de Brasília**) da universidade, pois podem ter sido depositados pedidos de patente sob este nome.

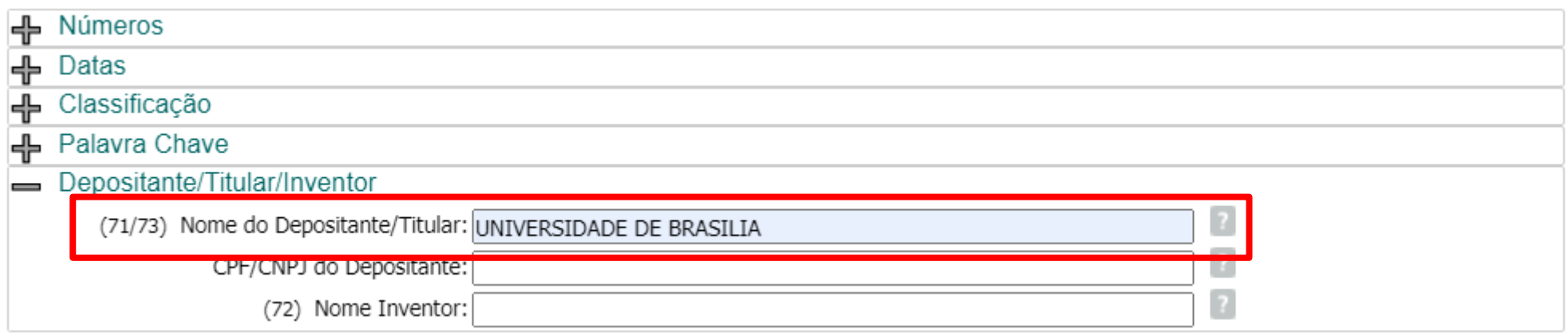

Após o preenchimento do campo, clicar em "pesquisar"

## **Busca por nomes:** *Depositante/ Titular*

Consulta à Base de Dados do INPI

[ Início | Ajuda? ]

» Consultar por: Base Patentes | Finalizar Sessão

RESULTADO DA PESQUISA (28/09/2022 às 20:34:54)

#### Pesquisa por:

Depositante: 'UNIVERSIDADE DE BRASÍLIA' \

Foram encontrados 83533 processos que satisfazem à pesquisa. Mostrando página 1 de 4177.

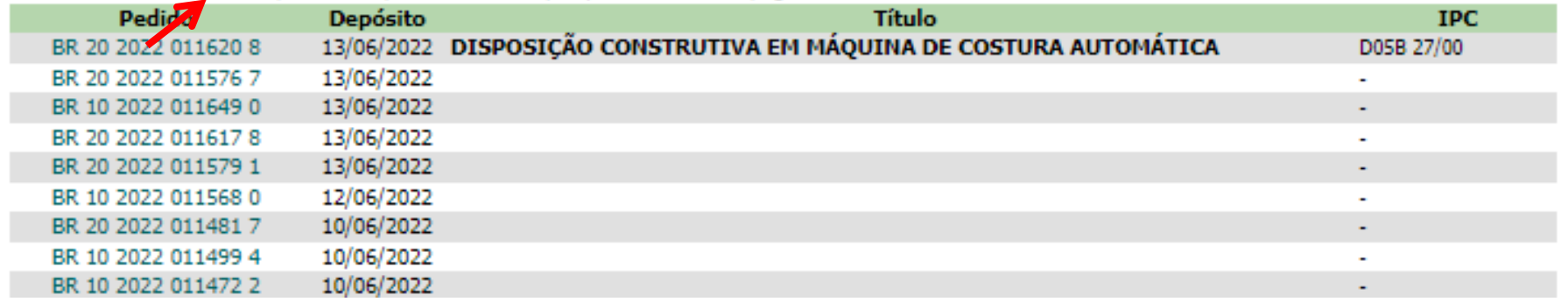

Observar que, usando o nome da UNB por extenso (Universidade de Brasília) e sem aspas (" "), no campo "*Nome do Depositante*", o nº de resultados foi muito maior do que a quantidade encontrada usando-se a sigla UNB.

Isto ocorre porque o sistema busca todos os documentos que possuem a palavra "*universidade*" e todos os documentos que possuem a palavra "*Brasília*". Logo, no resultado desta busca, **poderão constar documentos não pertinentes para esta busca**, como por exemplo, aqueles da "Universidade de Santa Catarina" ou da "*Universidade de São Paulo*".

### **Busca por nomes:** *Depositante/ Titular*

A busca de depósitos de patentes da UNB no INPI será repetida, com o **nome da Universidade por extenso**, **entre aspas** (**" "**). Podem ser usadas tanto **letras maiúsculas** como **minúsculas**.

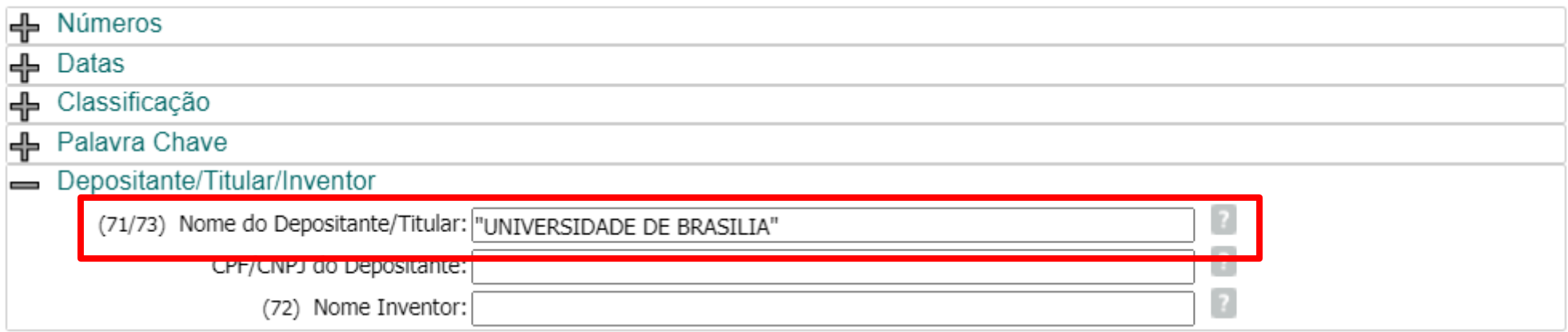

Após o preenchimento do campo, clicar em "pesquisar"

processes programmed p

### **Busca por nomes:** *Depositante/ Titular*

Observar que, ao inserir o **nome da UNB por extenso e entre aspas (" ")**, no campo "*Nome do Depositante*", o nº de resultados será bem menor (270) do que a quantidade encontrada se não forem usadas as aspas (83533).

» Consultar por: Base Patentes | Finalizar Sessão

RESULTADO DA PESQUISA (29/09/2022 às 20:52:57)

Pesquisa por:

Depositante: "UNIVERSIDADE DE BRASÍLIA" \

Foram encontradas 270 processos que satisfazem à pesquisa. Mostrando página 1 de 14.

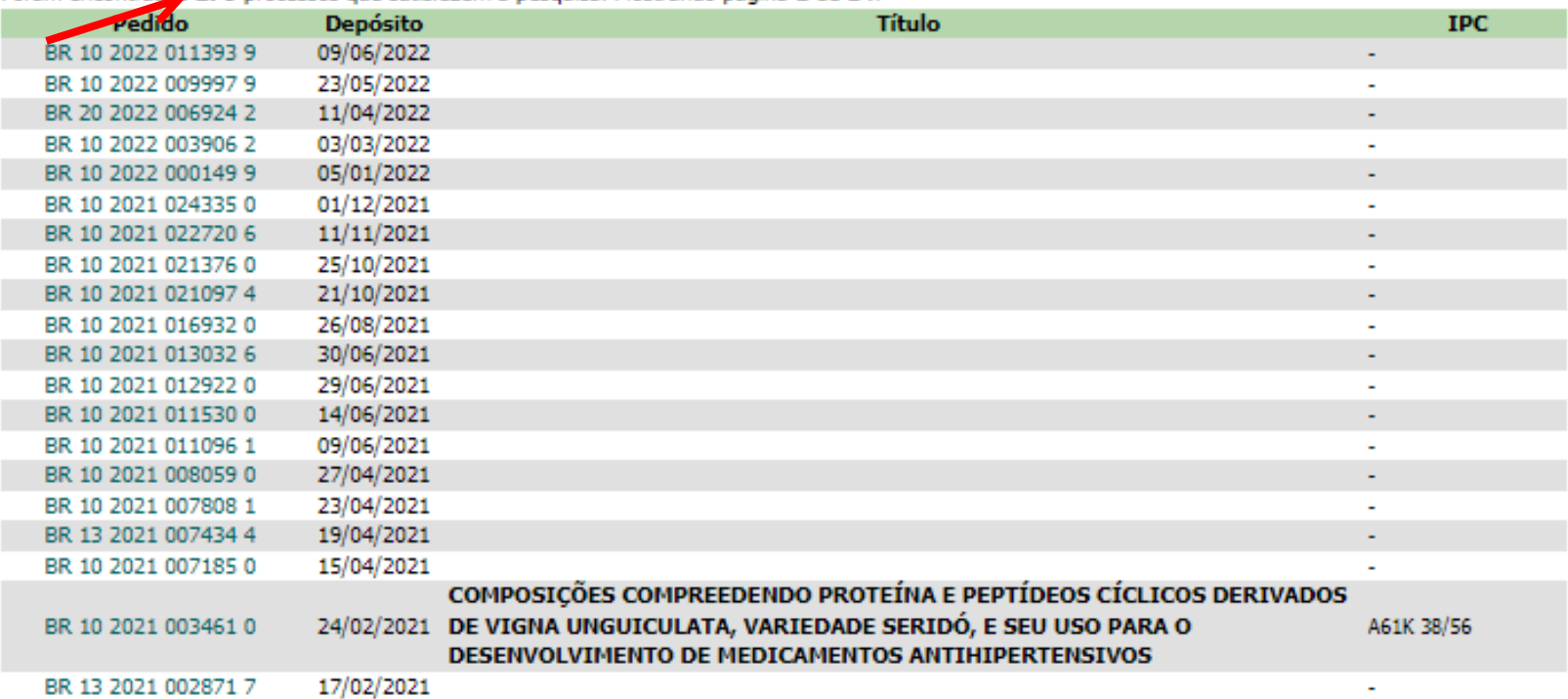

#### Páginas de Resultados:

1 |2 |3 |4 |5 |6 |7 |8 |9 |10 | ... 14 Próxima»

## **Busca por nomes:** *Depositante/ Titular*

A sigla pode ser combinada com partes do nome por extenso:

*UNB* **OR** (*Universidade* **AND** *Brasília*).

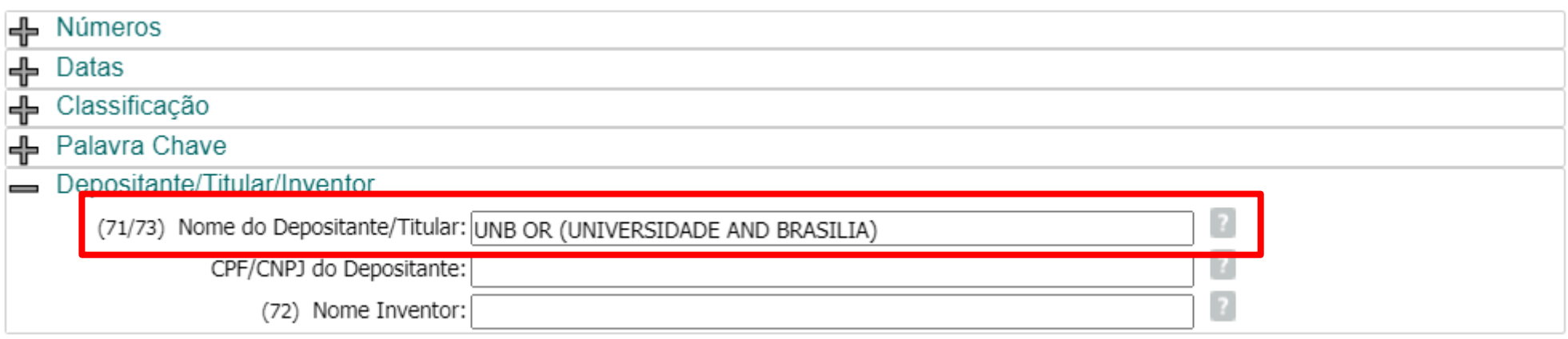

**ATENÇÃO:** Não é permitido combinar a sigla UNB com "*Universidade de Brasília*", pois **expressão exata** (entre aspas) e **operadores lógicos** (AND, OR, AND NOT) **não** podem ser utilizados **no mesmo campo**.

### **Busca por nomes:** *Depositante/ Titular*

Desta forma, obtém-se resultados tanto para **UNB**, como para documentos contendo "*Universidade*" e "*Brasília*". A busca recupera documentos que contêm "*UNB*", assim como os que contêm "*Universidade*" e "*Brasília*".

Contudo, é necessário fazer uma **seleção** na lista de resultados, que poderá incluir como depositante, por exemplo: "*Universidade Católica de Brasília"* (UCB).

Para tanto, deve-se verificar as **folhas de rosto** do documentos de patente, que contém os **dados bibliográficos**, uma a uma, analisando estes dados. RESULTADO DA PESQUISA (29/09/2022 às 20:58:34) Pesquisa por:

Depositante: 'UNB OR (UNIVERSIDADE AND BRASILIA)' \ Foram encontrados 272 processos que satisfazem à pesqu

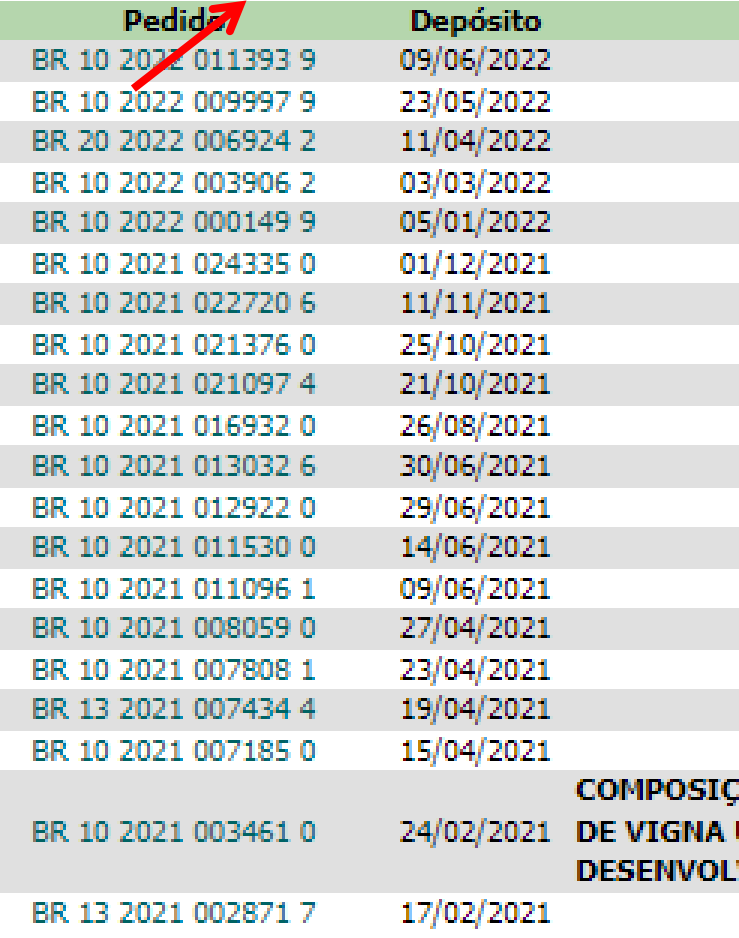

#### Páginas de Resultados:

1 |2 |3 |4 |5 |6 |7 |8 |9 |10 | ... 14 Próxima»

### **Busca por nomes:** *Depositante/ Titular*

Em um segundo exemplo de **busca por depositante**, trata-se de uma busca de pedidos de patentes da empresa "*Embrapa*", depositados no INPI.

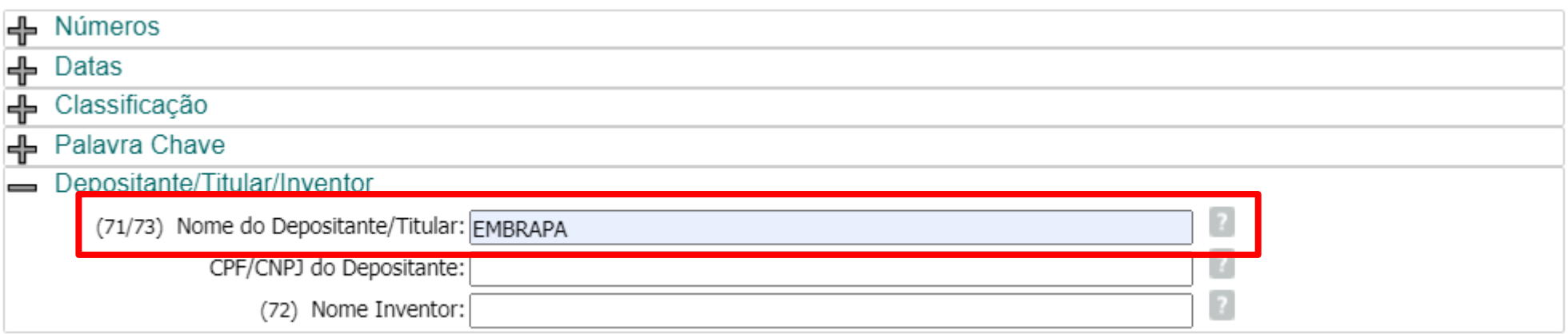

### **Busca por nomes:** *Depositante/ Titular*

Observa-se que, inserindo no campo "*Nome do Depositante*" a **sigla**  desta instituição, foram encontrados 412 pedidos. Será que este resultado está correto?

#### RESULTADO DA PESOUISA (29/09/2022 às 21:02:55)

#### Pesquisa por:

Depositante: 'EMBRAPA' \

Foram encontrados 412 processos que satisfazem à pesquisa. Mostrando página 1 de 21.

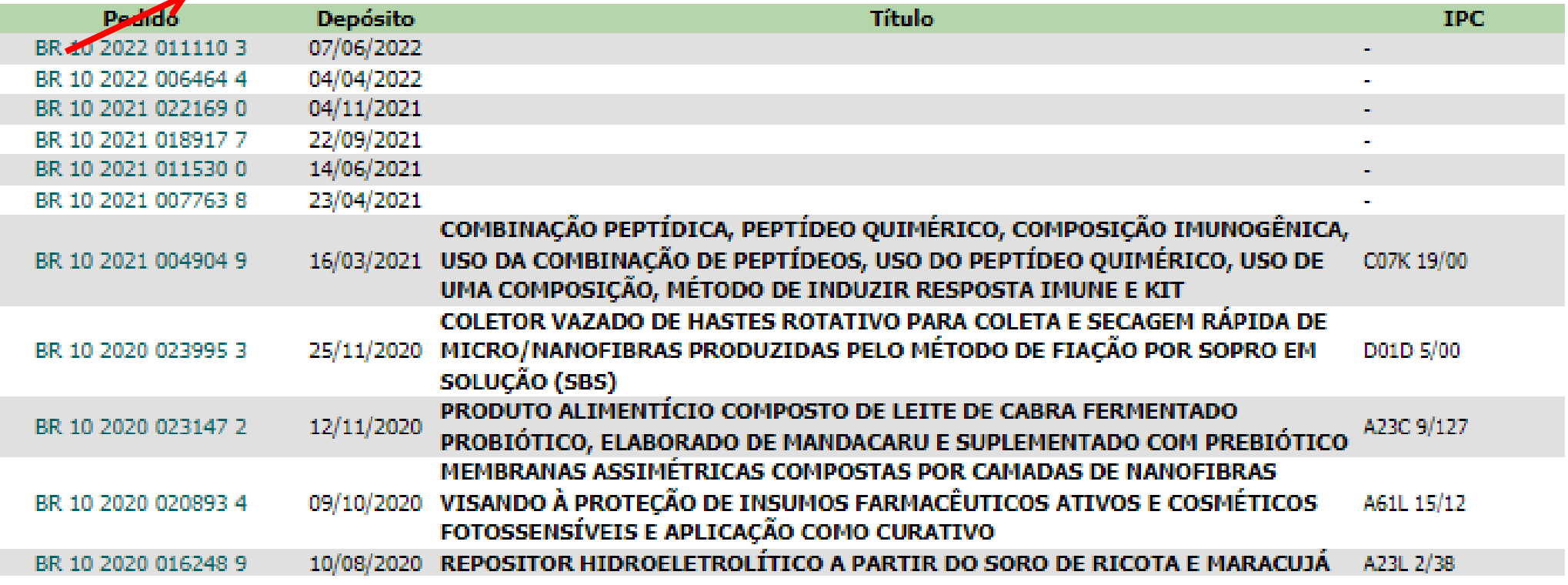

### **Busca por nomes:** *Depositante/ Titular*

Deve-se lembrar que o **nome** da Embrapa **por extenso** é "*Empresa Brasileira de Pesquisa Agropecuária"*. Portanto, recomenda-se fazer a busca desta outra forma também.

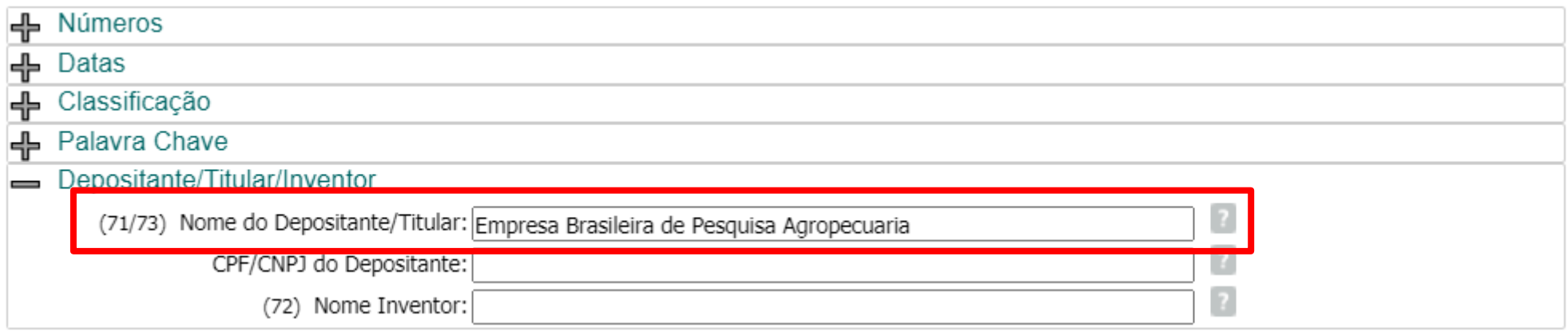

### **Busca por nomes:** *Depositante/ Titular*

Observar que, ao inserir o nome da **Embrapa por extenso e sem aspas**  (" "), no campo "*Nome do Depositante*", o nº de resultados foi muito maior (80058) do que a quantidade encontrada usandose a **sigla "***Embrapa"* (412).

Este resultado não está correto. Isto ocorre porque o **programa busca todos os documentos que possuem qualquer uma das palavras que compõem o nome**  desta empresa (por ex: "*brasileira*", "*agropecuária*").

#### RESULTADO DA PESOUISA (29/09/2022 às 21:10:43) Pesquisa por:

Depositante: 'EMPRESA BRASILEIRA DE PESQUISA AGROPECUÁRIA' \ Foram encontrados 80058 processos que satisfazem à pesquisa. Mostr

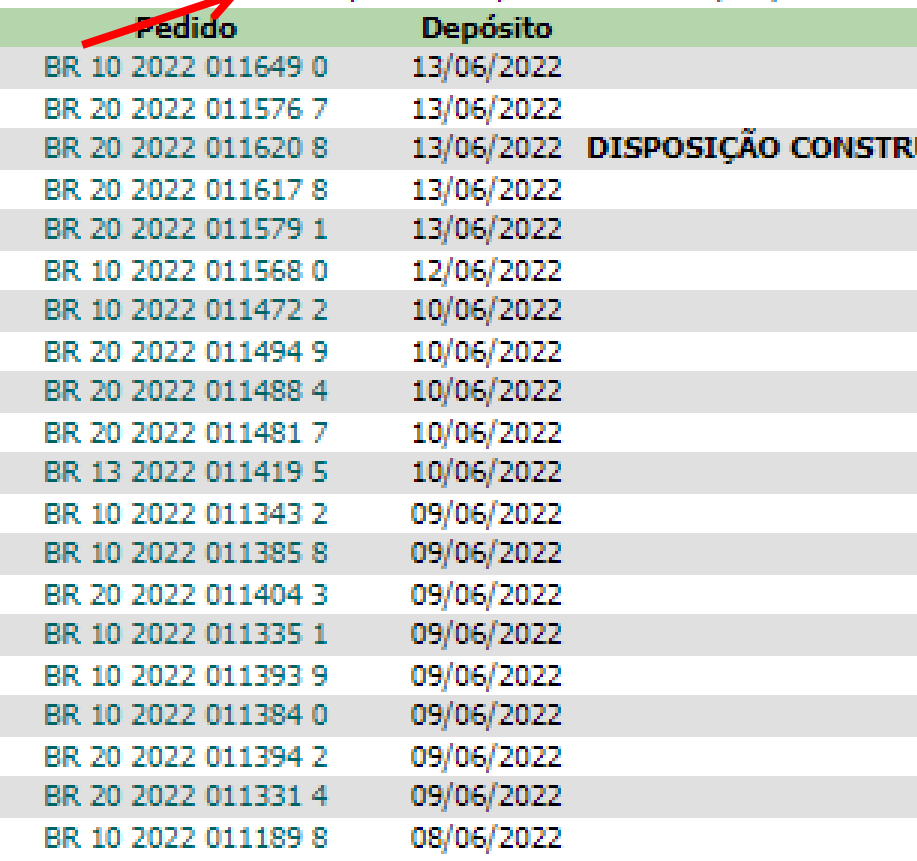

#### Páginas de Resultados:

1 |2 |3 |4 |5 |6 |7 |8 |9 |10 | ... 4003 - Próxima»

### **Busca por nomes:** *Depositante/ Titular*

Logo, no resultado, poderão constar **documentos não pertinentes para esta busca**, como por exemplo, este da "*Embraderm - Empresa Brasileira de Dermocosméticos Eireli*".

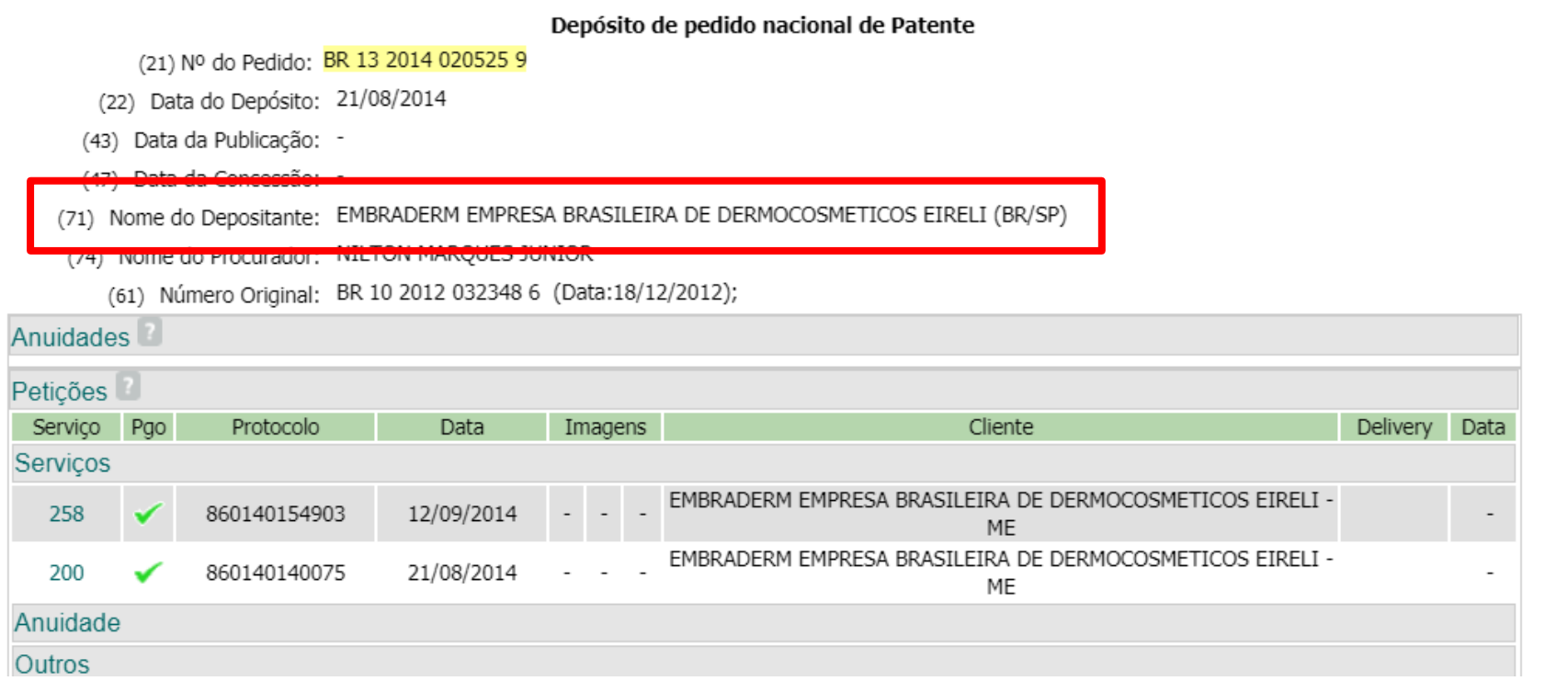

## **Busca por nomes:** *Depositante/ Titular*

Ainda, num dos documentos encontrados, verificou-se que o **nome da Embrapa por extenso** estava escrito de outra forma, e não como "*Empresa Brasileira de Pesquisa Agropecuária*", mas contendo as últimas duas palavras.

**Patente** (11) Nº do Pedido: PI 0203242-2 B1 (22) Data do Depósito: 13/08/2002 (43) Data da Publicação: 18/05/2004 (47) Data da Concessão: 31/10/2017 (51) Classificação IPC: A21D 2/00 PROCESSO PARA OBTENÇÃO DE FARINHA COM ELEVADO TEOR DE FIBRAS A PARTIR DE FRUTOS DE BERINJELA E USO "PROCESSO PARA OBTENCÃO DE FARINHA COM ELEVADO TEOR EM FIBRAS A PARTIR DE FRUTOS DE BERINJELA BEM COMO PRÉ-MISTURAS UTILIZANDO A FARINHA". O objetivo da presente invenção é a produção de um produto farináceo obtido a partir do fruto da berinjela, produto esse que é rico em fibras e praticamente isento de gordura. Tal objetivo é concretizado na forma de um processo compreendendo as etapas de: (i) desinfecção dos frutos da berinjela em solução (57) Resumo: aquosa desinfetante; (ii) opcionalmente, remoção da casca dos frutos desinfetados; (iii) fragmentação dos frutos; (iv) secagem dos frutos fragmentados em temperatura na faixa de cerca de 45<198>C a cerca de 75<198>C em secador com circulação de ar a essa temperatura até um teor de umidade variando de cerca de 5 a cerca de 10%; (v) moagem do material seco para a obtenção de um produto farináceo. Opcionalmente o produto farináceo obtido pode ser misturado com aditivos ou ser adicionado às farinhas convencionais para aumento do teor de fibras das mesmas. (73) Nome do Titular: EMBRAPA - Centro Nacional de Pesquisa Agropecuária (BR/DF)

(72) Nome do Inventor: Félix Emílio Prado Cornejo / Viktor Christian Wilberg / Camila Favaretto Barbosa / Patrícia Maria Périco Perez

(74) Nome do Procurador: MILENA OLIVIERI LISITA

### **Busca por nomes:** *Depositante/ Titular*

Outra possibilidade de busca é a **combinação** de "*Embrapa* com as palavras "*pesquisa*" e "*agropecuária*":

Embrapa **OR** (pesquisa **AND** agropecuária)

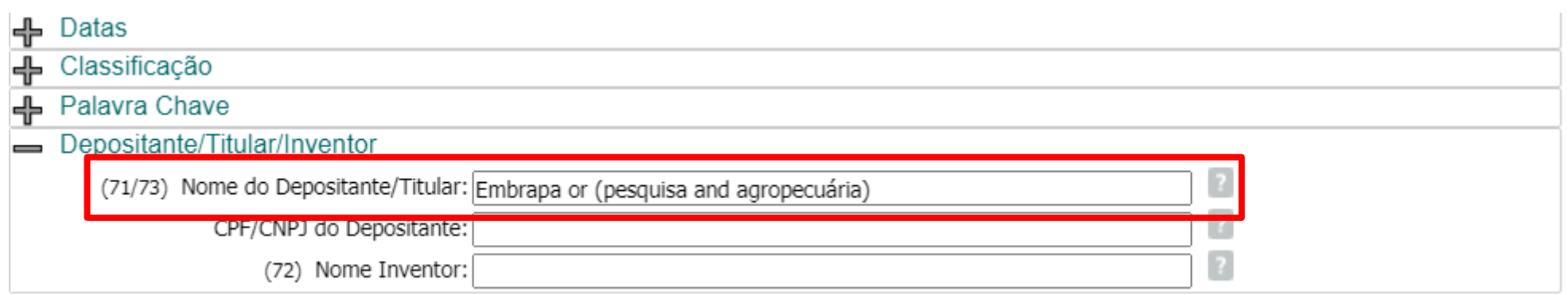

## **Busca por nomes:** *Depositante/ Titular*

Desta forma, obtém-se resultados tanto para "*Embrapa"*, como para documentos contendo "*Pesquisa*" e "*Agropecuária*":

A busca recupera documentos que contêm "*Embrapa*", assim como os que contém "*Pesquisa*" e "*Agropecuária*". Contudo, é necessário fazer uma **seleção na lista de resultados**, que poderá incluir como depositante, por exemplo: *Empresa Estadual de Pesquisa Agropecuária da Paraíba S.A. (EMEPA)*  Para tanto, deve-se analisar os **dados bibliográficos** dos documentos, um a um.

#### RESULTADO DA PESOUISA (29/09/2022 às 21:16:54)

#### Pesquisa por:

Depositante: 'EMBRAPA OR (PESQUISA AND AGROPECUÁRIA)' \

Foram encontrados 456 processos que satisfazem à pesquisa. Mostrando página 1 de 23.

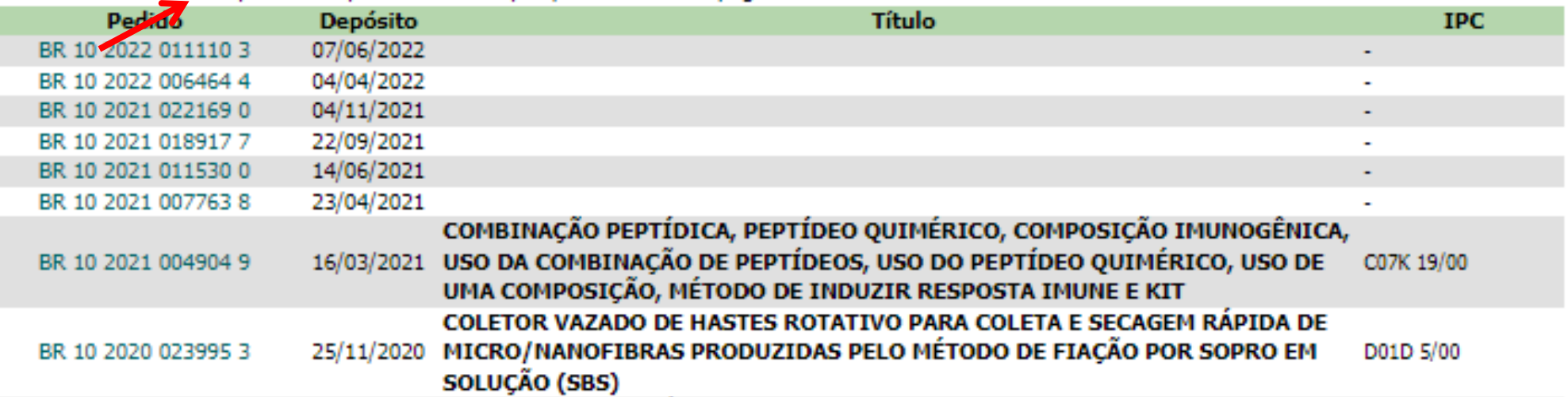

## **Busca por CNPJ**

Na "*Pesquisa Básica*", é possível fazer a busca usando o **CNPJ**  ou o *CPF do Depositante*, caso se tenha esta informação.

Deve-se escolher a opção "*CPF/CNPJ do Depositante*" no campo de busca.

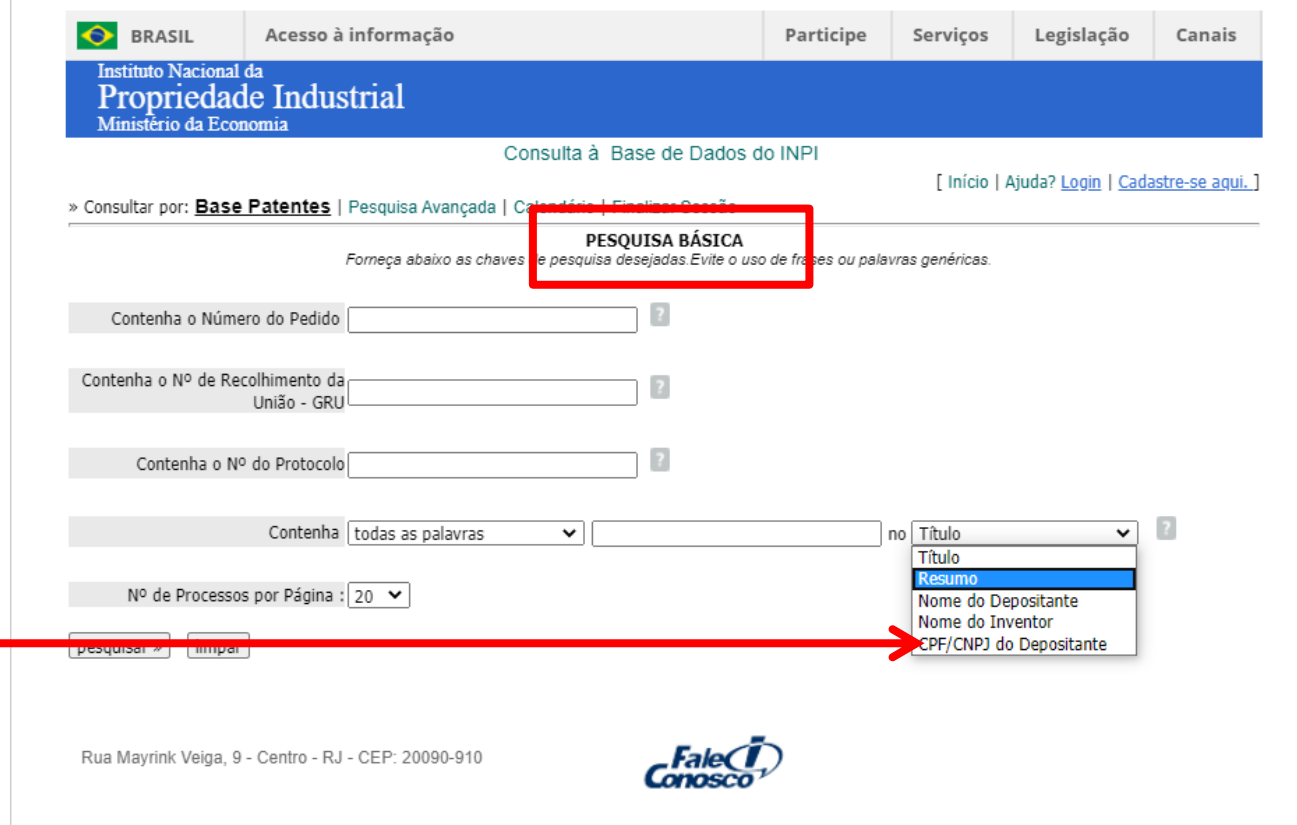

### **Busca por CNPJ**

**Razão social**: "*Empresa Brasileira de Pesquisa Agropecuária" Nome comercial: Embrapa*  **CNPJ**: *00.348.003/0001-10*.

» Consultar por: Base Patentes | Pesquisa Avancada | Calendário | Finalizar Sessão

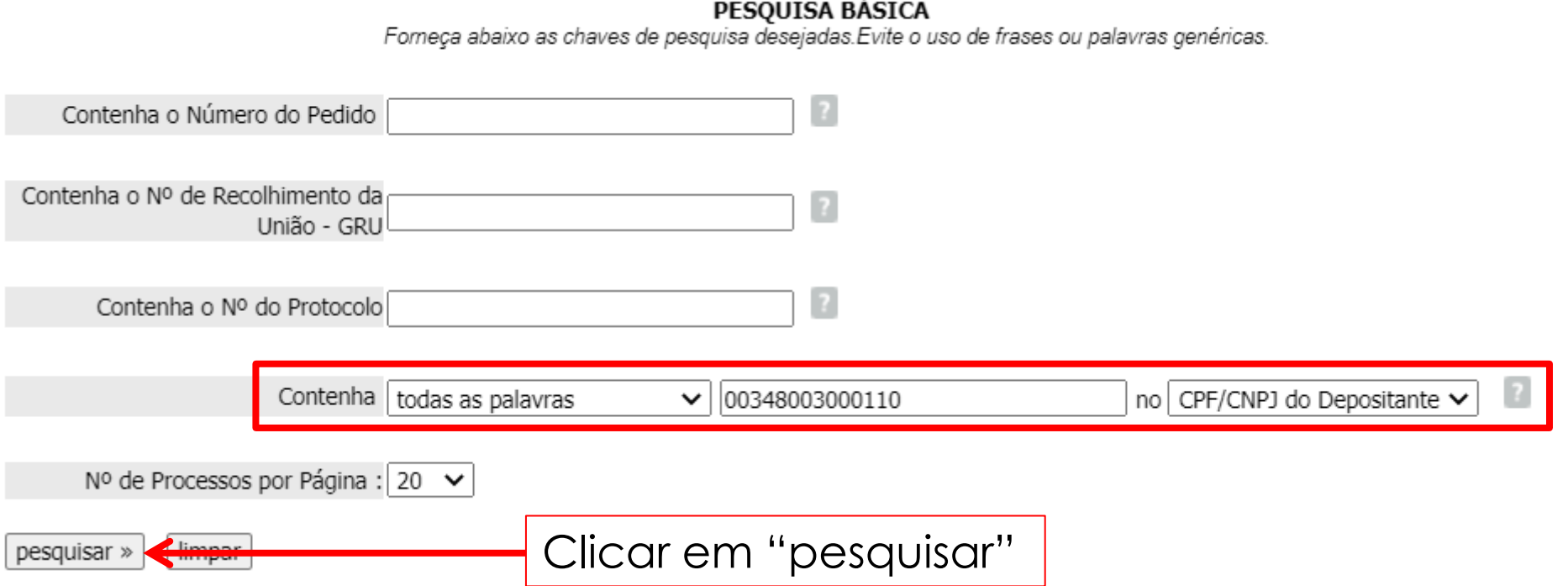

## **Busca por CNPJ**

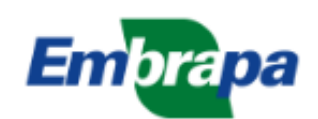

Empresa Brasileira de Pesquisa Agropecuária Ministério da Agricultura. Pecuária e Abastecimento

A Embrapa v | Negócios e Vitrine de Tecnologias v | Biblioteca | Projetos

A Embrapa / Dados cadastrais

#### Dados cadastrais

Razão Social: Empresa Brasileira de Pesquisa Agropecuária Nome Comercial: Embrapa CNPJ: 00.348.003/0001-10 Inscrição Estadual: 07.316.897/001-00

Data de constituição da Empresa: 7/12/1972 - Lei nº 5851 Registro na Junta Comercial nº 3826 Data de Registro na Junta: 28/3/1973 Capital Social: R\$ 2.964.935.689,57 Capital Social Realizado: R\$ 2.964.935.689,57 Origem: Pública de Direito Privado Praca com Filiais: Todo o país Código da Atividade na Receita Federal: 72.10-0-00 Ramo de Atividade: Pesquisa Agropecuária

Número de Empregados: 9.859 (30.06.2014) Principais Produtos: Pesquisa Agropecuária Principais Serviços: Tecnologia

O **CNPJ** de uma empresa pode ser obtido por meio de sua **página oficial**, encontrada por meio de sites de busca.

### **Busca por CNPJ**

Foram encontrados 362 processos. Entretanto, anteriormente a busca pelo nome *Embrapa* havia recuperado 412 resultados. Por que a busca pelo CNPJ retorna menos documentos?

#### RESULTADO DA PESQUISA (29/09/2022 às 21:34:47)

#### Pesquisa por:

Expressão exata: '00348003000110 no CpfCnpjDepositante' \

Foram encontrados 362 processos que satisfazem à pesquisa. Mostrando página 1 de 19.

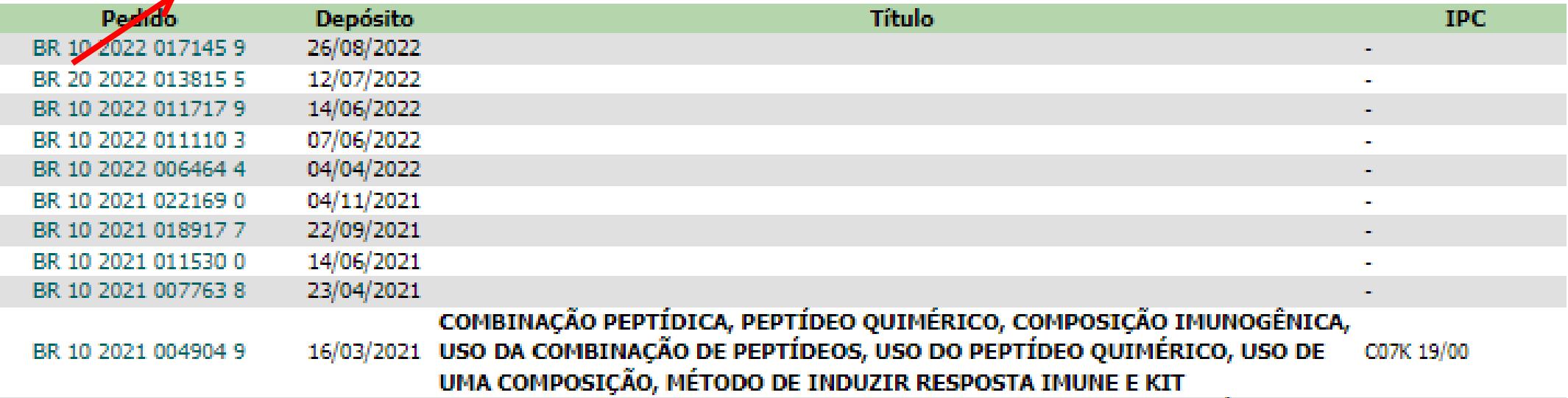
## **Busca por CNPJ**

Muitas empresas possuem filiais, com número de CNPJ que pode não ser idêntico ao da matriz.

A *Embrapa*, possui várias unidades, por exemplo:

- Razão social: *Empresa Brasileira de Pesquisa Agropecuária*
- Nome fantasia: *Embrapa Hortaliças*
- CNPJ: *00.348.003/0055-03***\***

#### **Embrapa Hortalicas**

Dados Cadastrais

Razão Social: Centro Nacional de Pesquisa de Hortalicas

Nome Fantasia: Embrapa Hortalicas

CNPJ: 00348003005503

```
Inscrição Estadual: 0731689700371
```
Endereço: Rodovia BR 060 Km 9 SN Fazenda Tamandua C.P 218 - 70351-970 Brasília, Distrito Federal

Fone: +55 (61) 3385-9000

Horário de Atendimento: 8:00 às 12:00 - 13:00 às 17:00

## **Busca por CNPJ**

#### Busca por *Embrapa Hortaliças,* CNPJ: 00.348.003/0055-03.

» Consultar por: Base Patentes | Pesquisa Avançada | Calendário | Finalizar Sessão

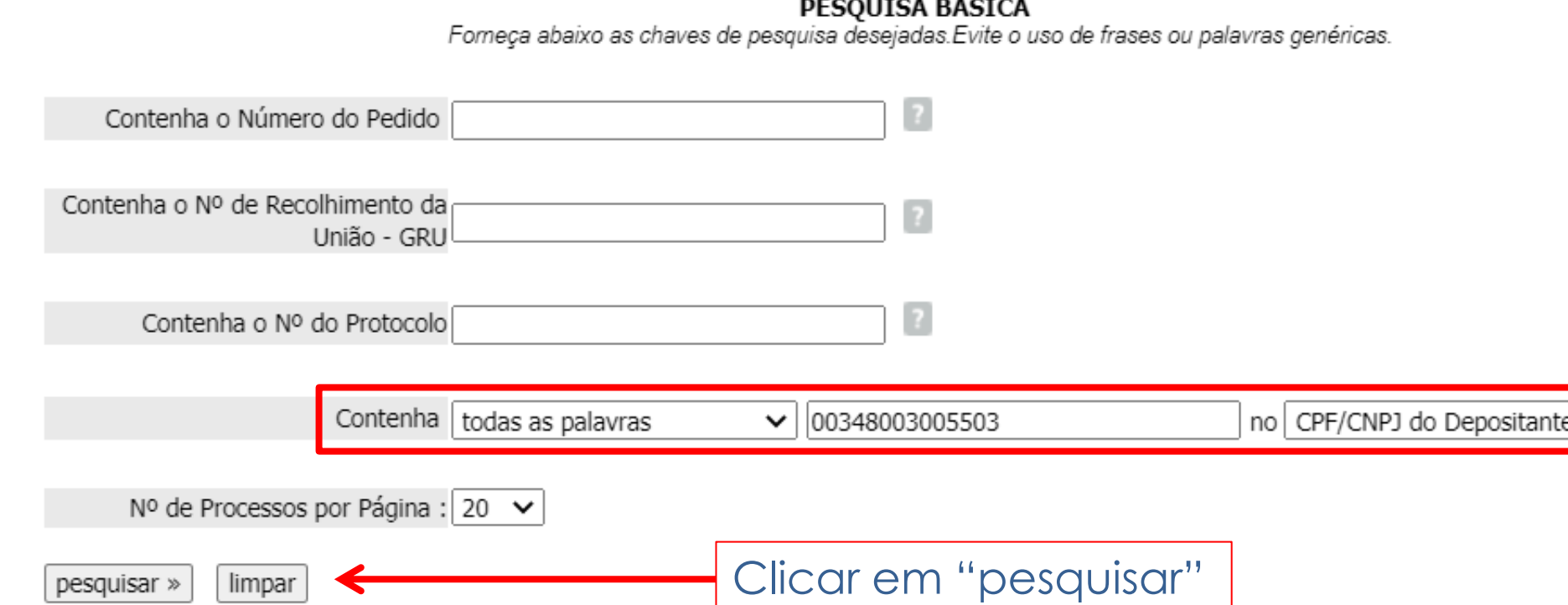

## **Busca por CNPJ**

Com este número de **CNPJ**, pertencente à *Embrapa Hortaliças*, foi encontrado **1** depósito de patente. Este resultado não consta na lista de resultados anterior, com CNPJ da matriz.

#### **RESULTADO DA PESQUISA (17/07/2020 às 09:33:15)**

#### Pesquisa por:

Expressão exata: '00348003005503 no CpfCnpiDepositante' \

Foram encontrados 1 processos que satisfazem à pesquisa. Mostrando página 1 de 1.

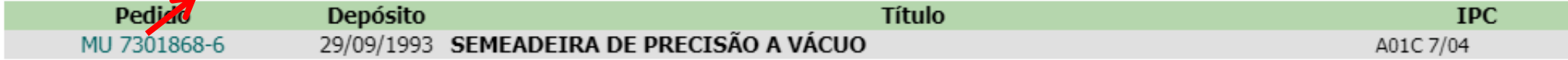

Páginas de Resultados:

1

## **Busca por CNPJ**

Este depósito, por exemplo, está no nome da "*Empresa Brasileira de Pesquisa Agropecuária*", como pode ser visto abaixo, embora o **CNPJ não seja o da matriz**.

Depósito de pedido nacional de Patente

- (21) Nº do Pedido: MU 7301868-6 U2
- (22) Data do Depósito: 29/09/1993
- (43) Data da Publicação: 13/06/1995
- (47) Data da Concessão: -
- (51) Classificação IPC: A01C 7/04
	- (54) Título: SEMEADEIRA DE PRECISÃO A VÁCUO

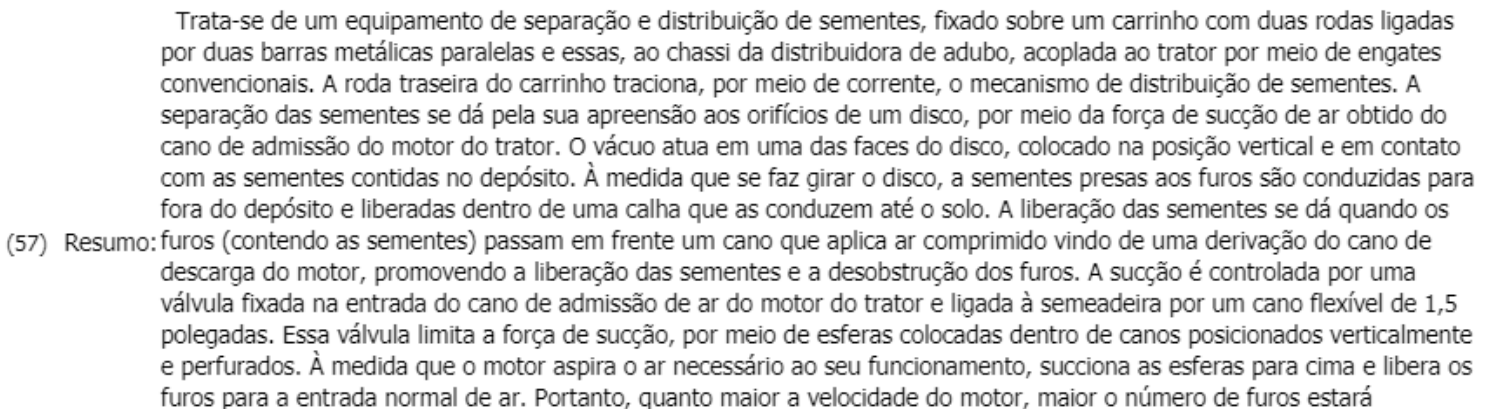

permitindo a entrada de ar, mantendo fixa a força de sucção transmitida à semeadeira, sem que haja interferência no

funcionamento do motor (71) Nome do Depositante: Empresa Brasileira de Pesquisa Agropecuária (BR/DF)

(72) Nome do Inventor: Joao Bosco Carvalho da Silva

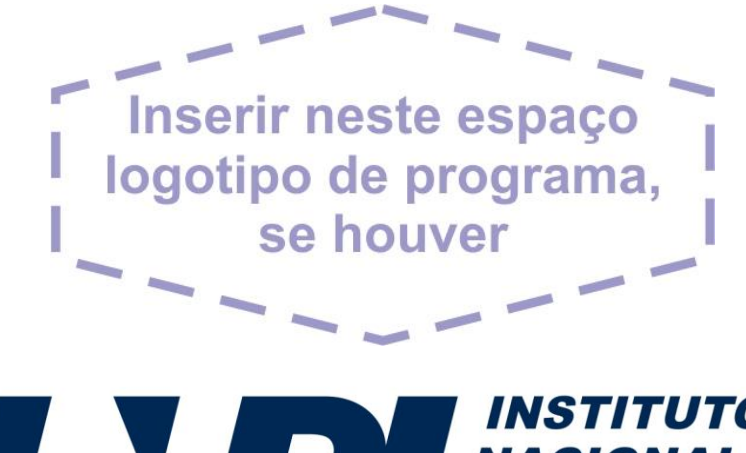

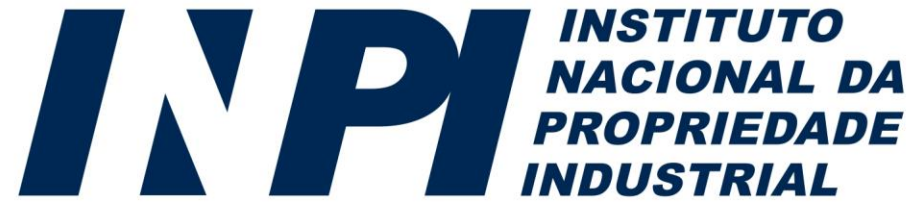

*diesp@inpi.gov.br www.gov.br/INPI/pt-br*

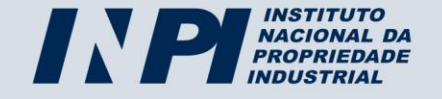